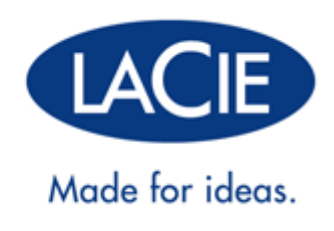

# **MANUAL DO UTILIZADOR DO LACIE 2BIG THUNDERBOLT 2**

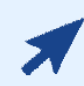

### [CLIQUE](http://manuals.lacie.com/pt/manuals/2big-tbt2/) **[AQUI](http://manuals.lacie.com/pt/manuals/2big-tbt2/)** [PARA ACEDER](http://manuals.lacie.com/pt/manuals/2big-tbt2/) **[A UMA VERSÃO ONLINE ACTUALIZADA](http://manuals.lacie.com/pt/manuals/2big-tbt2/)**

deste documento. Encontrará o conteúdo mais recente, ilustrações ampliáveis, bem como uma navegação e capacidade de pesquisa mais fáceis.

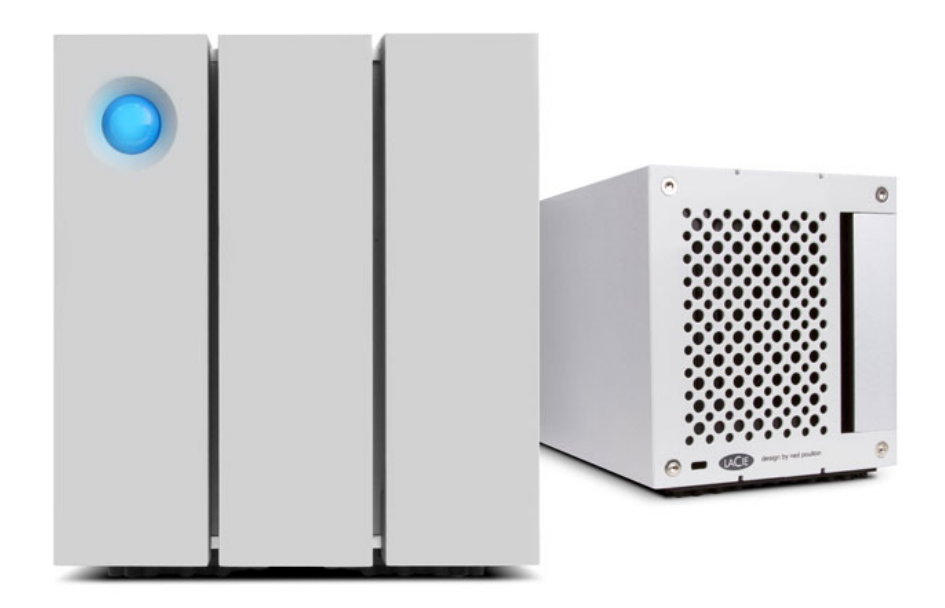

# **INTRODUÇÃO**

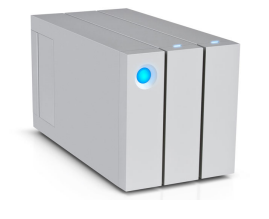

Bem-vindo ao Manual do Utilizador do LaCie 2big Thunderbolt™ 2. Os dispositivos de armazenamento Thunderbolt 2 da LaCie apresentam velocidades de transferência com potencial para atingir os 20 Gb/s bidireccionais. Ligue o LaCie 2big a um computador compatível com a tecnologia Thunderbolt 2 para obter o máximo desempenho com vídeo e gráficos 4K. O LaCie 2big é ideal para editores, fotógrafos e artistas gráficos profissionais que exigem um desempenho excepcional tanto no escritório como no terreno.

O LaCie 2big também inclui uma porta USB 3.0. As velocidades de transferência podem atingir até 5 Gb/s quando a ligação a um computador é feita através de uma porta USB 3.0. Graças à retrocompatibilidade, o USB 3.0 oferece-lhe conectividade universal com qualquer computador com uma porta USB 2.0.

Este manual orientará o utilizador ao longo do processo de ligação da seu estrutura do LaCie 2big e explicará as suas funcionalidades. Relativamente a questões sobre a instalação ou utilização, consulte a página [Obter ajuda](http://manuals.lacie.com/pt/manuals/2big-tbt2/help).

## CONTEÚDO DA EMBALAGEM

- LaCie 2big Thunderbolt 2
- Fonte de alimentação externa
- Cabo USB 3.0 (compatível com USB 2.0)
- Cabo Thunderbolt
- Painel de acesso amovível
- Ferramenta de selecção de RAID
- Guia de Instalação Rápida

**Informação importante:** Guarde a sua embalagem. No caso de o disco rígido necessitar de reparação ou manutenção, o mesmo terá de ser devolvido na embalagem original.

### Pacote de software

Visite [LaCie 2big Thunderbolt 2 software](http://www.lacie.com/software/2bigtb2) para transferir o seu pacote gratuito de utilitários, incluindo:

- Intego® Backup Manager Pro (Mac®)
- Genie® Backup Manager Pro™ (Windows®)
- LaCie Desktop Manager (monitorização do estado dos discos rígidos e configuração de alertas por e-mail)
- LaCie Private-Public (dados protegidos com encriptação AES de 256 bits)

## MINIMUM SYSTEM REQUIREMENTS

Your system must meet certain requirements in order for your LaCie product to function properly. For a list of these requirements, please refer to the product packaging or consult the product support web page at [www.lacie.com/support/](http://www.lacie.com/support/).

## PERSPECTIVAS DA ESTRUTURA

## Perspectiva frontal

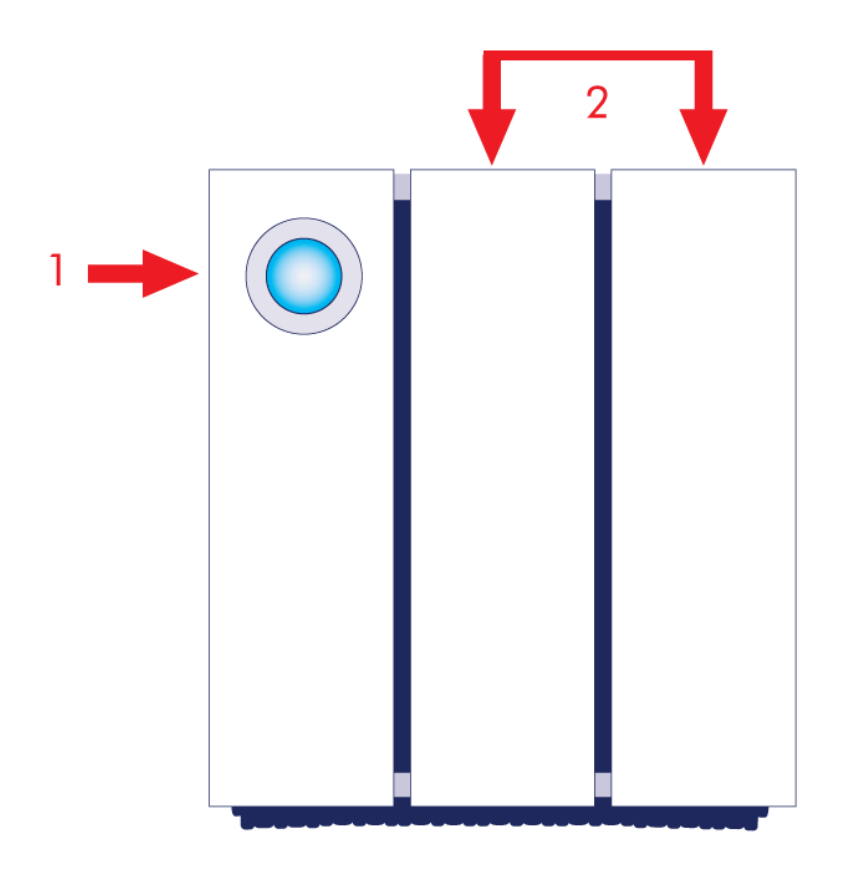

- 1. LED e botão de alimentação
- 2. Tabuleiros de discos rígidos

# Perspectiva superior

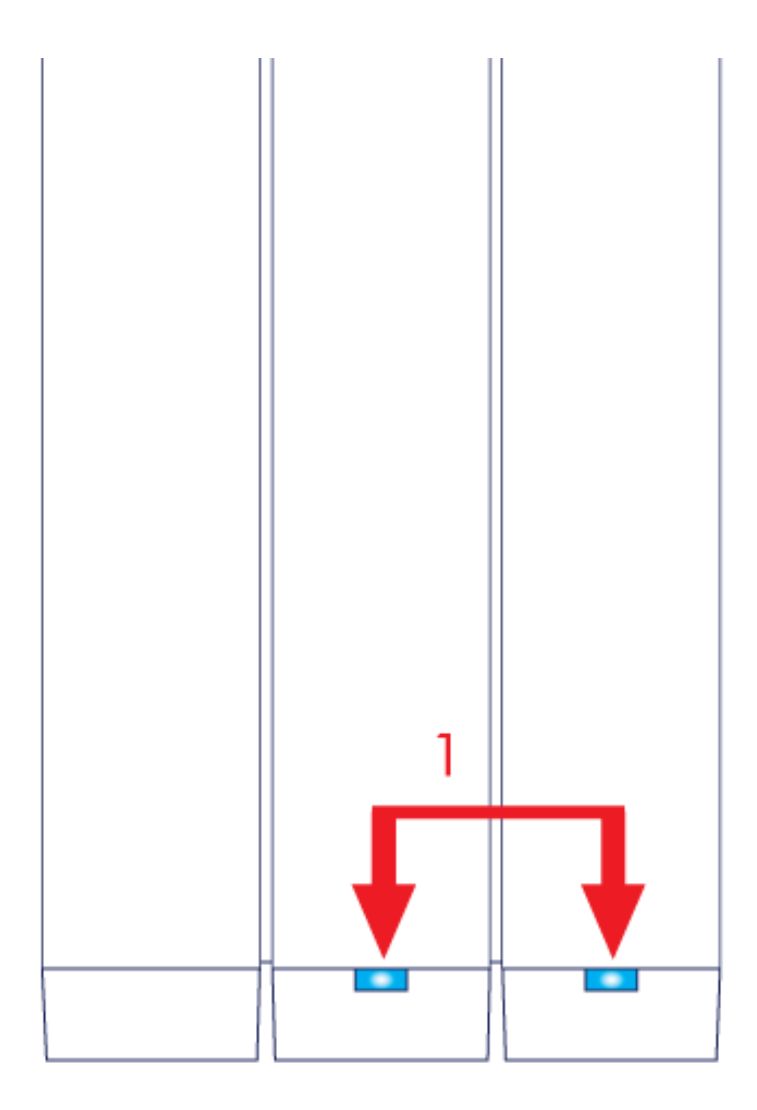

1. LED de discos rígidos

# Perspectiva lateral

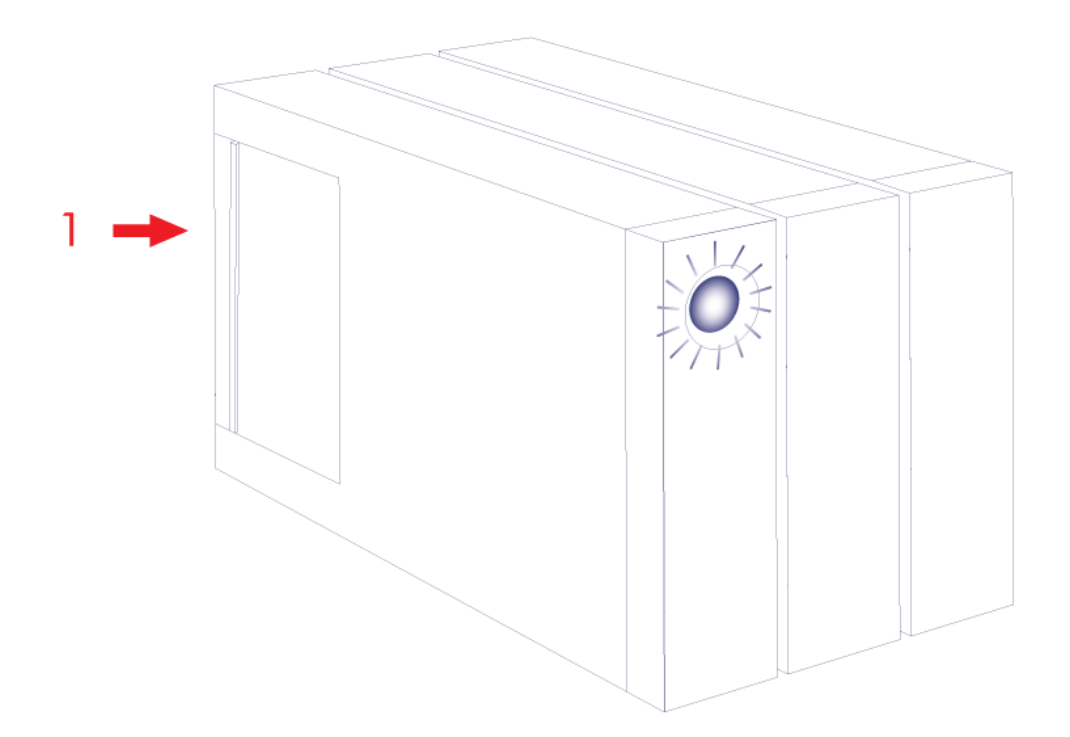

1. Painel de acesso amovível

## Perspectiva lateral - painel aberto

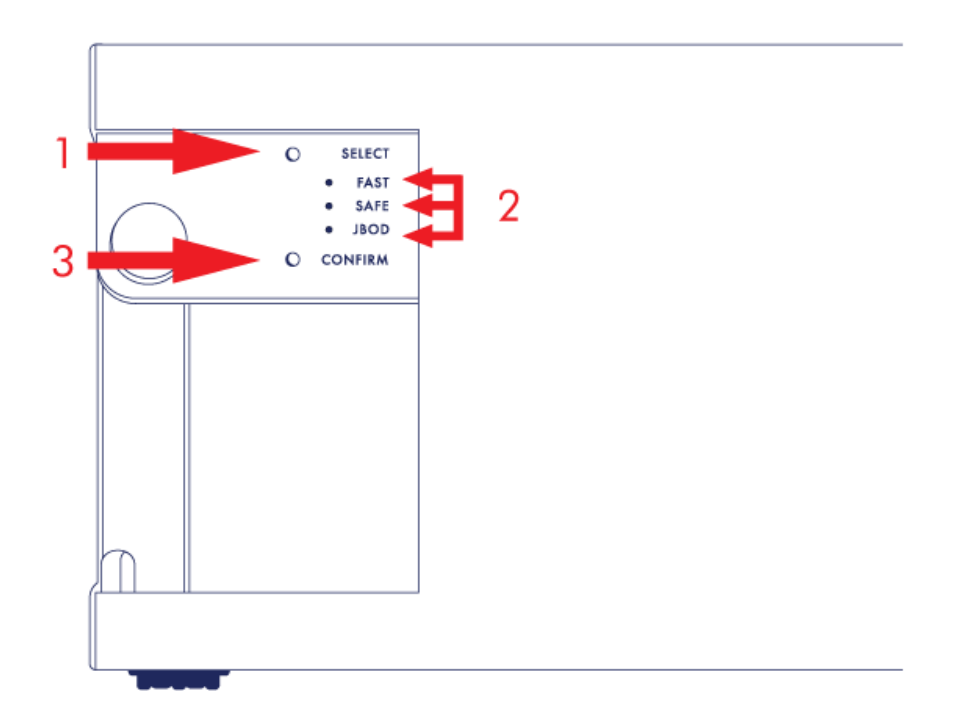

- 1. SELECT (Seleccionar): Botão de selecção de RAID
- 2. FAST, SAFE, JBOD: LED relativos aos modos RAID
- 3. CONFIRM (Confirmar): Botão de confirmação RAID

## Perspectiva traseira - painel aberto

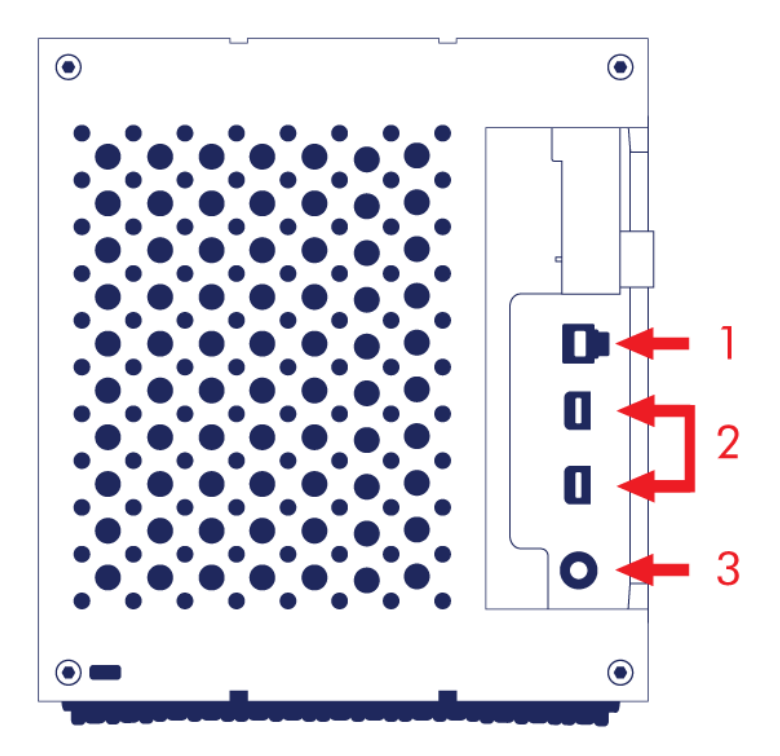

- 1. Porta USB 3.0
- 2. Portas Thunderbolt 2
- 3. Ligação da fonte de alimentação (12 V 5 A)

# FUNCIONAMENTO SILENCIOSO E GESTÃO DE CALOR

Para reduzir o ruído durante o funcionamento, a ventoinha do LaCie 2big encontra-se na parte traseira do dispositivo. A ventoinha avançada termo-regulada garante uma gestão de calor ideal através do ajuste da sua velocidade de rotação em relação ao ambiente, sendo que uma câmara de ventilação ampla permite uma maior circulação de ar. Além disso, o revestimento metálico do LaCie 2big dissipa o calor dos discos rígidos mantendo-os seguros e prolongando a sua vida útil. Como o design exclusivo do LaCie afasta o calor dos discos rígidos internos, o revestimento externo estará quente se for tocado após uma utilização prolongada.

**Informação importante:** Certifique-se de que a ventilação da parte posterior biselada não está obstruída e de que existe uma circulação de ar natural no revestimento.

# POSICIONAMENTO E EMPILHAMENTO

Certifique-se sempre de que coloca o LaCie 2big numa superfície plana e nivelada concebida para suportar a saída de calor e a circulação de ar de uma estrutura de discos rígidos profissional. Para uma dissipação adequada do calor, o LaCie 2big foi concebido para ficar assente sobre os pés de borracha localizados na parte inferior da estrutura. NÃO coloque a estrutura apoiada na lateral quando estiver ligada.

Ao utilizar várias estruturas pode colocar uma estrutura LaCie 2big Thunderbolt 2 em cima de outra estrutura LaCie 2big Thunderbolt 2. Contudo, devido ao peso e equilíbrio do LaCie 2big, o empilhamento de mais de duas estruturas representa um risco grave de queda para os dispositivos. NÃO empilhe outros discos rígidos, estruturas ou equipamentos em cima do LaCie 2big.

A garantia do seu LaCie 2big Thunderbolt 2 será anulada se:

- Empilhar mais de duas estruturas LaCie 2big Thunderbolt 2.
- Empilhar outros discos rígidos, estruturas ou equipamentos em cima do LaCie 2big Thunderbolt 2.

# **LACIE 2BIG THUNDERBOLT 2: TECNOLOGIA AVANÇADA DE ARMAZENAMENTO**

## TECNOLOGIA THUNDERBOLT 2

 $\overline{\mathbf{f}}$ 

O LaCie 2big Thunderbolt 2 utiliza a tecnologia Thunderbolt 2 que é, por sua vez, a ligação mais rápida e versátil para o seu computador. Enquanto a tecnologia Thunderbolt de primeira geração apresentava velocidades de transferência de 10 Gb/s bidireccionais, a tecnologia Thunderbolt 2 apresenta 20 Gb/s bidireccionais. Além disso, a tecnologia Thunderbolt 2 dá prioridade à transmissão de vídeo, atribuindo a largura de banda necessária à reprodução. Esta atribuição representa uma vantagem importante em relação ao trabalho com vídeo e gráficos 3D de excelência.

Por exemplo, um editor trabalha com duas transmissões, vídeo 4K a 12 Gb/s e dados a 4 Gb/s. Enquanto na tecnologia Thunderbolt de primeira geração poderiam ocorrer problemas em relação ao sinal de vídeo, a tecnologia Thunderbolt 2 permite que este passe sempre sem dificuldades, dividindo a largura de banda para a reprodução conforme necessário.

**Informação importante sobre cabos:** Aquando da ligação da sua estrutura Thunderbolt a um computador ou dispositivos compatíveis, utilize cabos concebidos especificamente para suportar a tecnologia Thunderbolt.

**Informação importante:** Uma estrutura Thunderbolt tem de ser ligada a um computador que suporte a tecnologia Thunderbolt. Embora às portas traseiras do dispositivo seja fácil ligar extremidades de cabos Mini DisplayPort para a ligação em cadeia de ecrãs, os dispositivos de armazenamento Thunderbolt funcionam apenas quando se encontram ligados a um computador que suporte a tecnologia Thunderbolt.

## Tecnologia LaCie 2big Thunderbolt 2: hardware RAID para protecção e desempenho

Apresentando hardware RAID, o LaCie 2big é uma excepção no mundo dos dispositivos de armazenamento directo (DAS) de excelência. Enquanto na maioria dos dispositivos DAS é necessário optar por velocidades de transferência elevadas ou protecção de dados, o LaCie 2big apresenta um desempenho extraordinário e uma protecção integrada. O RAID faz com que o seu computador não dispense recursos importantes de processamento na gestão de armazenamento, os quais são essenciais para aplicações de gráficos e de vídeo bastante exigentes para a CPU do computador. Adicionalmente, o hardware RAID fornece-lhe opções para configurar os discos rígidos para satisfazer as necessidades do seu ambiente de trabalho (consulte [Gerir o RAID](http://manuals.lacie.com/pt/manuals/2big-tbt2/raid) ).

O LaCie 2big apresenta:

- Facilidade de utilização através do ambiente de trabalho
- Estrutura totalmente em metal com parte frontal em alumínio
- Hardware RAID
- RAID FAST (RAID 0), SAFE (RAID 1) e JBOD
- Duas portas com tecnologia Thunderbolt 2 até 20 Gb/s bidireccionais por porta
- Uma porta USB 3.0 até 5 Gb/s e conectividade universal
- Ligação em cadeia de dispositivos Thunderbolt 2 e Thunderbolt de primeira geração (até sete dispositivos, incluindo o computador)
- Discos rígidos passíveis de troca em funcionamento para reduzir os tempos de inactividade

# **LED E BOTÃO LED DE ALIMENTAÇÃO**

# ESTADOS DO LED

O LED da parte frontal do LaCie 2big fornece indicações sobre o seu estado:

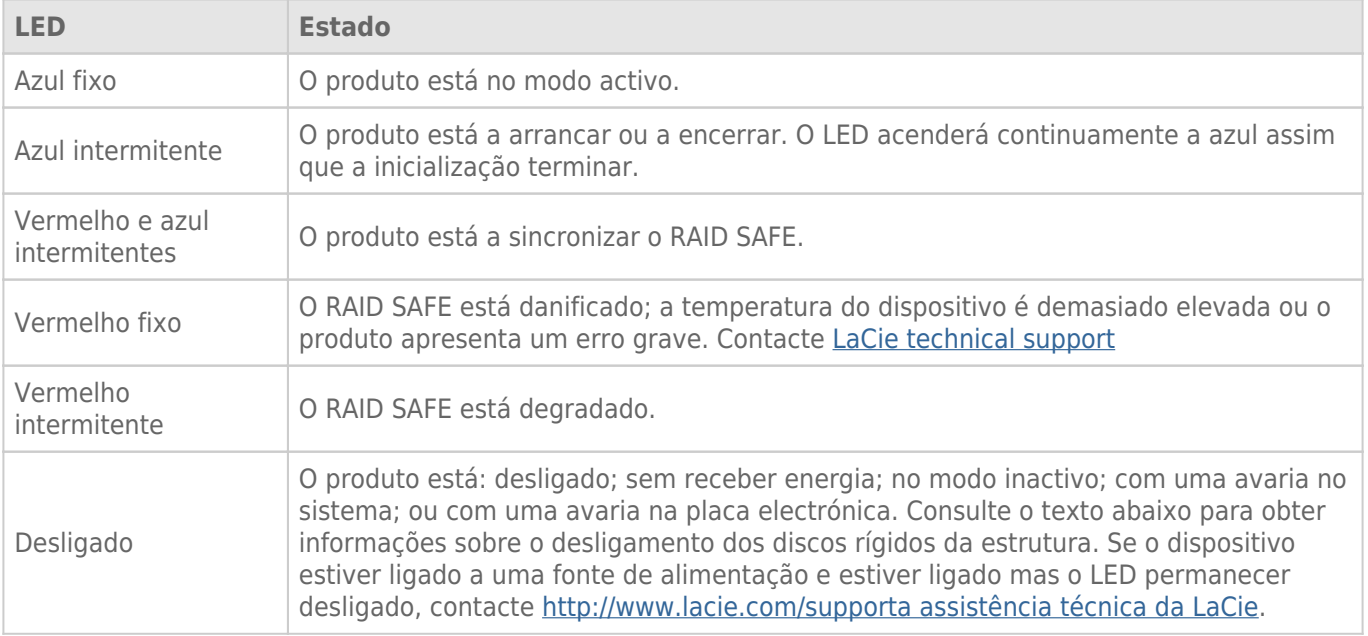

## LED de discos rígidos

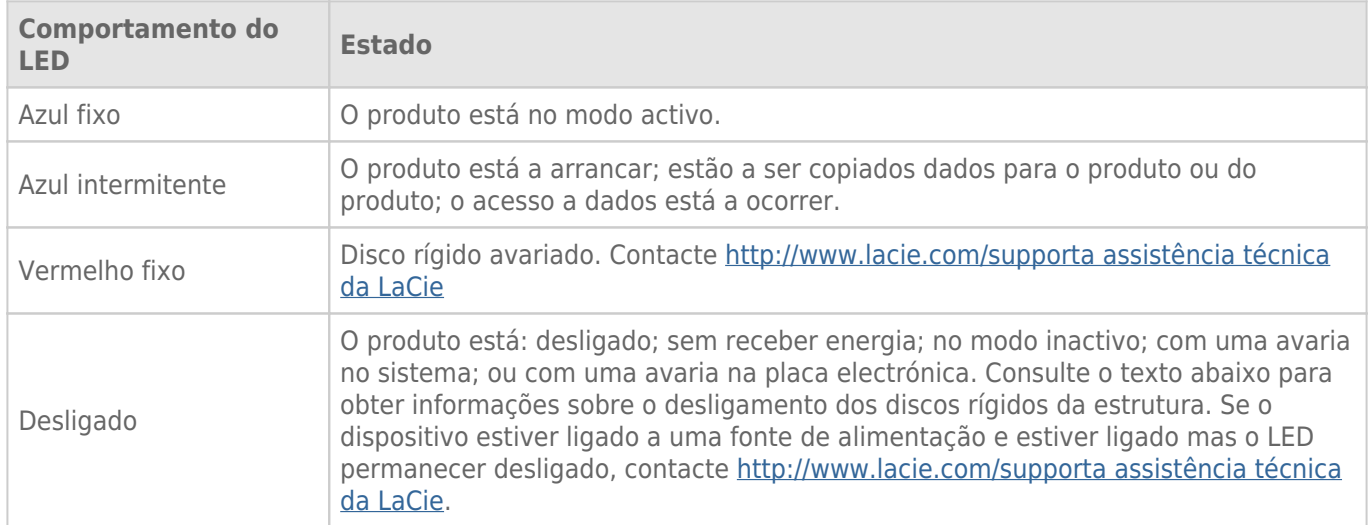

Os LED dos discos rígidos encontram-se na parte superior das gavetas dos discos rígidos.

### Receber energia

O LaCie 2big liga-se automaticamente sempre que se verificam as duas condições seguintes:

- Ligação directa a um computador através da porta USB. O computador tem de estar ligado.
- Ligação a uma fonte de alimentação activa através da fonte de alimentação incluída.

**Nota sobre a ligação USB 3.0:** O LaCie 2big pode ser ligado a uma porta USB 2.0 do seu computador. Para tirar partido das velocidades de transferência da SuperSpeed USB 3.0, deverá conectar a estrutura a um computador com uma porta USB 3.0.

# BOTÃO LED

O LED também funciona como botão para ligar e desligar o LaCie 2big. Ejecte sempre os volumes do LaCie 2big antes de desligá-lo ou colocá-lo nos modos inactivo e poupança de energia.

- **Premir de forma prolongada.** Prima o LED durante dois segundos para desligar a estrutura.
- **Premir com brevidade.** Prima o LED durante um segundo para: ligar o dispositivo; colocar o dispositivo no modo inactivo (apenas Thunderbolt 2, consulte abaixo); retirar o dispositivo do modo inactivo (apenas Thunderbolt 2, consulte abaixo); ou colocar o dispositivo no modo de poupança de energia (USB 3.0, consulte abaixo).

O LaCie 2big liga-se automaticamente quando está ligado a um computador que também se encontra ligado. Contudo, se desligar o LaCie 2big premindo o botão de forma prolongada, terá de desligar manualmente o dispositivo.

## Modo inactivo (apenas Thunderbolt 2)

Pode utilizar o botão LED para entrar no modo inactivo:

- 1. Desmonte os volumes (consulte [Desmontar a unidade](http://manuals.lacie.com/pt/manuals/2big-tbt2/unmounting)).
- 2. Prima com brevidade o botão LED.

A estrutura deixará de enviar energia para os discos rígidos. O modo inactivo permite-lhe ligar em cadeia dispositivos Thunderbolt 2 e Thunderbolt de primeira geração mesmo quando os discos rígidos não estão activos.

Para sair do modo inactivo prima com brevidade o botão LED. Os discos rígidos estão em rotação e os volumes devem ser apresentados no ambiente de trabalho.

**Nota técnica:** O LaCie 2big tem de receber energia através do respectivo cabo de alimentação para permitir a ligação em cadeia no modo inactivo.

### Modo de poupança de energia (USB 3.0)

O LaCie 2big deixará de enviar energia para os discos rígidos sempre que entrar no modo de poupança de energia. Para diminuir a rotação dos discos rígidos, prima com brevidade o botão LED. Execute a mesma acção para sair do modo de poupança de energia.

# **CABOS E CONECTORES**

## **MAC**

 $\boxed{?}$ 

# THUNDERBOLT 2

O seu produto LaCie incorpora a tecnologia Thunderbolt 2, a interface mais flexível alguma vez criada. Quando ligado a um computador compatível com a tecnologia Thunderbolt 2, o seu dispositivo LaCie pode alcançar até 20Gb/s, bidireccionais, numa única porta, a ligação de dados mais rápida disponível num computador pessoal.

Pode também utilizar dispositivos de armazenamento de tecnologia Thunderbolt 2 com computadores que são compatíveis com Thunderbolt de primeira geração. Contudo, estará limitado a velocidades de transferência da tecnologia de primeira geração, até 10Gb/s, bidireccionais.

Graças ao suporte duplo para fluxos de dados e mini DisplayPort de vídeo, pode conectar um periférico de armazenamento ou um ecrã à porta Thunderbolt. No entanto, não é possível usar um cabo mini DisplayPort para conectar um periférico de armazenamento a uma porta Thunderbolt. É necessário usar um cabo Thunderbolt.

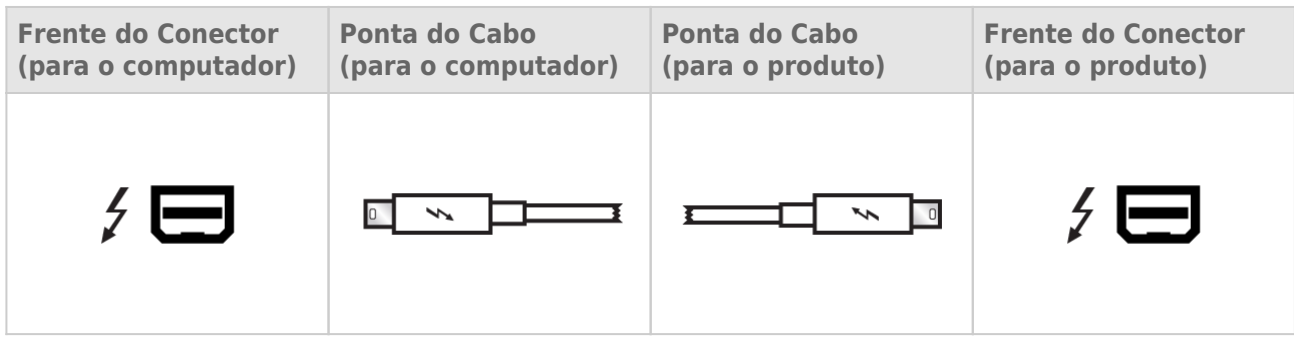

# PC/MAC

# USB 3.0

O USB consiste numa tecnologia de entrada/saída série para ligar dispositivos periféricos a um computador. SuperSpeed USB 3.0 é a mais recente implementação desta norma, fornecendo uma largura de banda superior e novas funcionalidades de gestão de energia.

As taxas de transferência podem atingir até 5 Gbits/s comparativamente com os 480 Mbits/s do USB 2.0. Isto significa que o padrão USB 3.0 é, em teoria, até dez vezes mais rápido do que o seu antecessor.

A unidade LaCie é fornecida com um cabo SuperSpeed USB 3.0, de modo a garantir o máximo desempenho de transferência de dados ao ligar a uma porta USB 3.0. O cabo funcionará também quando ligado a uma porta USB 2.0 ou 1.1, mas o desempenho da unidade será limitado às respectivas taxas de transferência.

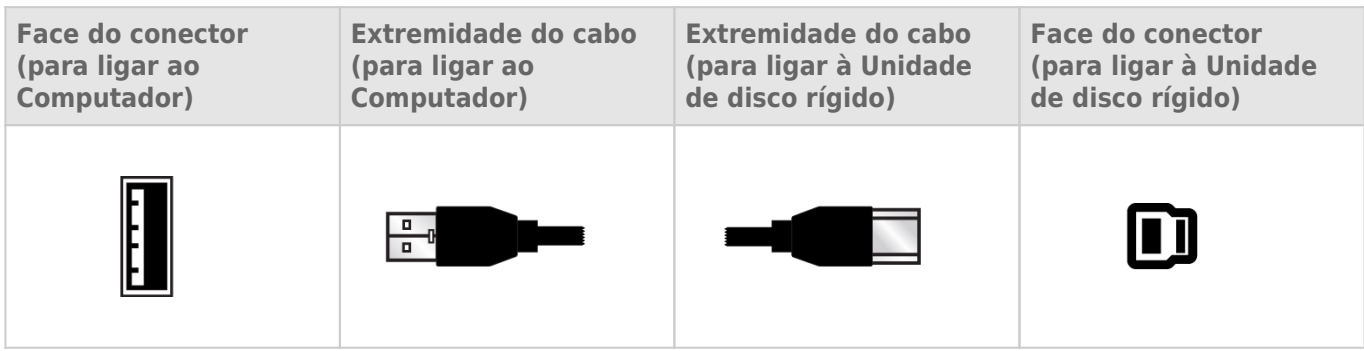

# **EFECTUAR A LIGAÇÃO**

Siga os passos de acordo com a ordem apresentada para assegurar que o volume do LaCie 2big Thunderbolt 2 fica correctamente montado no seu computador. Por padrão, as unidades estão configuradas para o modo FAST (consulte [Gerir o RAID\)](http://manuals.lacie.com/pt/manuals/2big-tbt2/raid) e formatadas para Mac (HFS+ journaled).

# WINDOWS E O LACIE 2BIG

Como o LaCie 2big está pré-configurado para Mac, os utilizadores do Windows têm de limpar os discos rígidos quando ligarem o dispositivo ao computador pela primeira vez. Encontram-se apresentadas abaixo as indicações relativas à limpeza dos discos rígidos [\(Windows only - clean the hard drives](http://manuals.lacie.com/pt/manuals/2big-tbt2/connection#windows-only-clean-the-hard-drives)).

# LIGAR A INTERFACE E OS CABOS DE ALIMENTAÇÃO

1. Retire o painel lateral para aceder às ligações da interface e de alimentação. Coloque uma mão na parte frontal do dispositivo para garantir o equilíbrio e utilize a outra mão para empurrar a parte traseira do painel e retirá-lo da estrutura. **Importante:** Poderá ser necessária uma pressão adicional para retirar o painel lateral da ranhura.

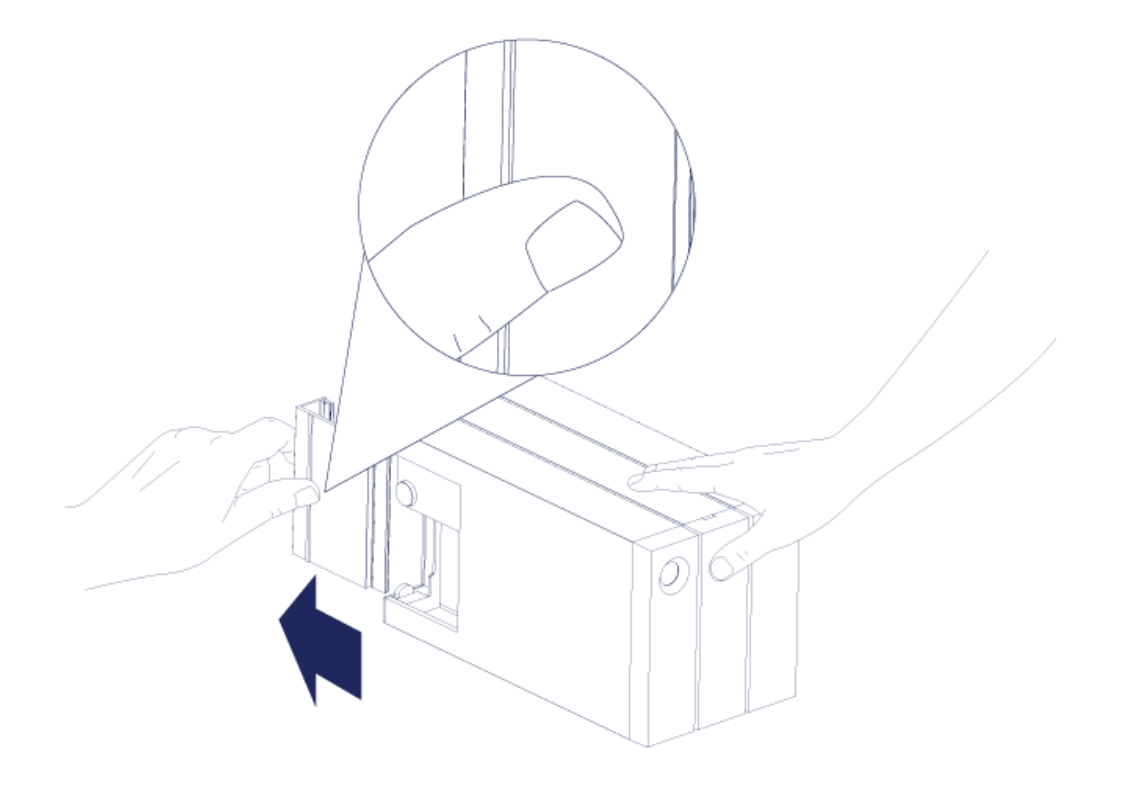

- 2. Ligue a fonte de alimentação incluída pela ordem seguinte:
	- 1. A porta de alimentação do LaCie 2big.
	- 2. Uma tomada eléctrica activa.

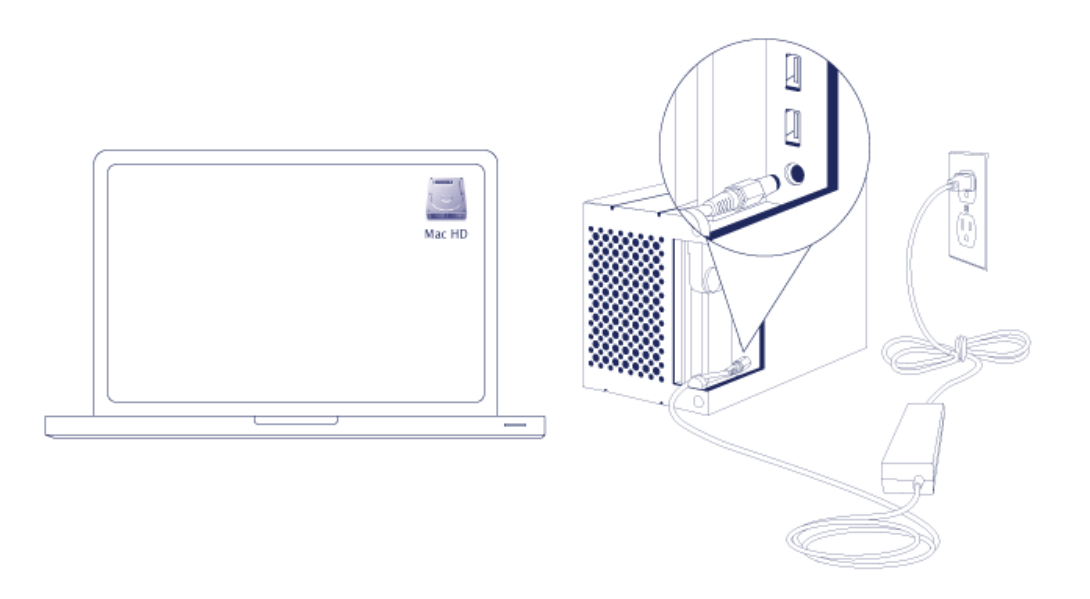

3. Ligue o LaCie 2big ao seu computador. Ligue uma extremidade do cabo ao LaCie 2big e a outra extremidade

a uma porta compatível do seu computador.

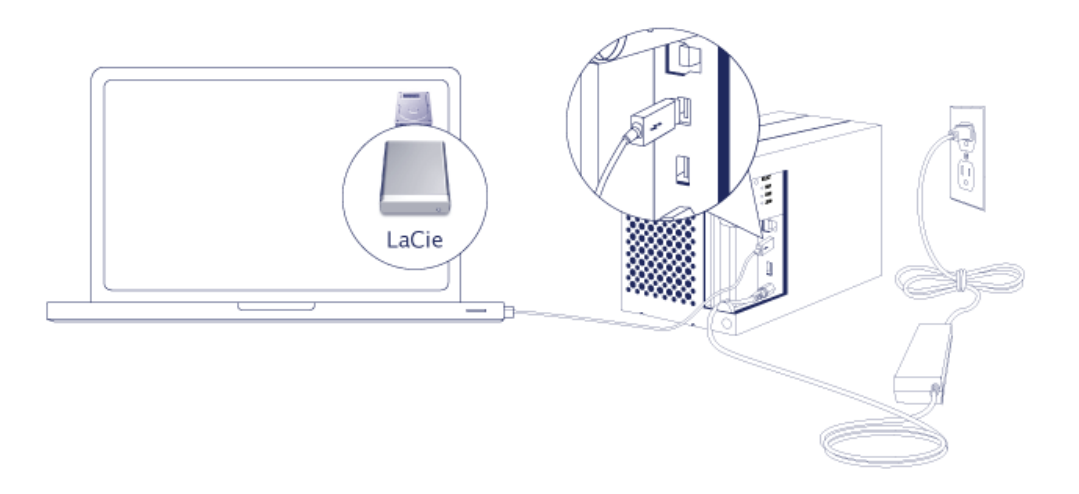

- Thunderbolt 2 (Mac): Use o cabo com tecnologia Thunderbolt incluído. A segunda porta com tecnologia Thunderbolt 2 da estrutura pode ser utilizada para efectuar a ligação em cadeia de ecrãs e dispositivos compatíveis (consulte [Ligação em cadeia \(apenas Thunderbolt 2\)\)](http://manuals.lacie.com/pt/manuals/2big-tbt2/daisy-chain).
- USB 3.0 (PC/Mac): Use o cabo USB 3.0 incluído. As velocidades de transferência USB 3.0 apenas estão disponíveis ao ligar o LaCie 2big a um computador com uma porta USB 3.0.
- 4. O LaCie 2big ligar-se-á automaticamente se o seu computador estiver ligado.
	- **Utilizadores de Mac:** O volume será montado no ambiente de trabalho.
	- **Utilizadores do Windows:** Limpe os discos rígidos antes de os formatar para o Windows. Consulte a nota abaixo.
- 5. Substitua o painel lateral para proteger as ligações por cabo. **Importante:** Poderá ser necessária uma pressão adicional para voltar a colocar o painel lateral na ranhura.

### Apenas Windows - limpar os discos rígidos

Como os discos rígidos estão formatados para Mac (HFS+), todas as partições têm de ser eliminadas, incluindo a partição EFI. A gestão de discos do Windows não pode eliminar a partição EFI, logo, terá de executar o **Diskpart**, um utilitário independente do Windows. Para obter informações adicionais sobre o Diskpart, clique [here](http://support.microsoft.com/kb/300415/en-us).

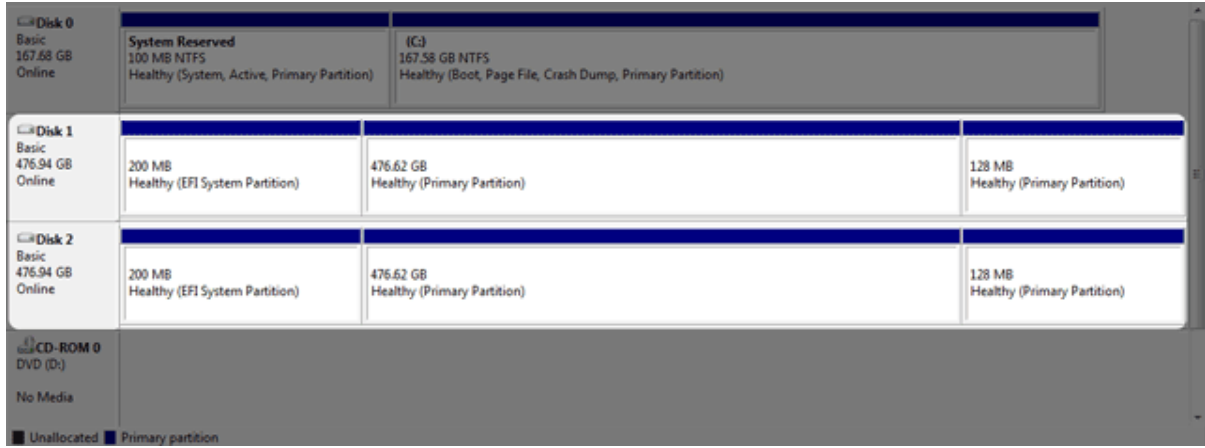

**Informação importante:** A limpeza de discos rígidos implica a destruição de dados. Caso tenha dados no LaCie 2big, a LaCie recomenda a realização de uma cópia de segurança de todos os ficheiros antes de executar os seguintes passos.

Os seguintes passos são descritos através de uma estrutura de discos rígidos padrão com dois discos rígidos. As imagens podem não representar o seu produto.

- 1. O Diskpart eliminará e formatará todos os discos rígidos que seleccionar. Por conseguinte, para evitar a eliminação de dados de outros dispositivos, desligue todos os discos rígidos externos do seu PC, à excepção do LaCie 2big. **A LaCie não se responsabiliza pela perda de dados.** O Diskpart não pode eliminar o disco do sistema.
- 2. Ligue o produto LaCie ao seu computador com Windows através do cabo USB 3.0 incluído (consulte [Efectuar](http://manuals.lacie.com/pt/manuals/2big-tbt2/connection) [a ligação\)](http://manuals.lacie.com/pt/manuals/2big-tbt2/connection). Se necessário, ligue o dispositivo (consulte [LED e botão LED de alimentação\)](http://manuals.lacie.com/pt/manuals/2big-tbt2/led).
- 3. Procure e inicie o **Diskpart**.

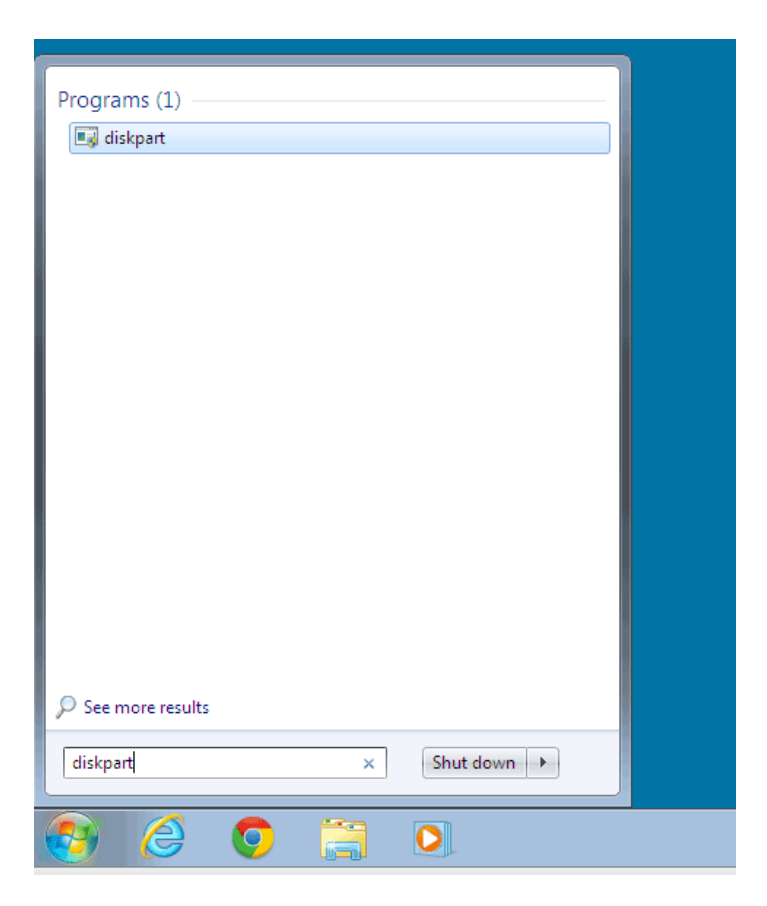

4. Na linha do Diskpart, escreva **list disk** (apresentar disco).

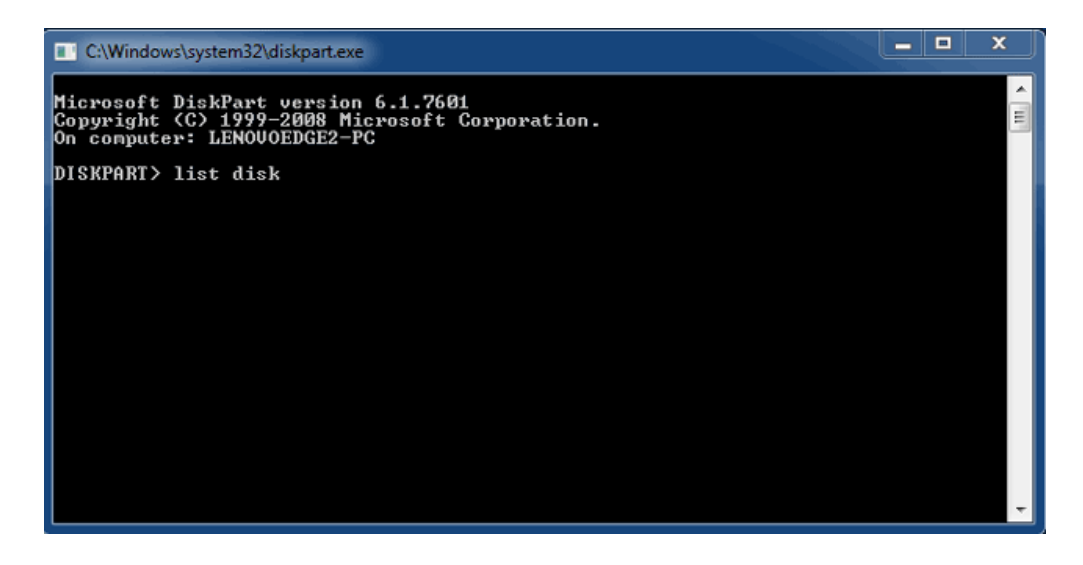

5. Certifique-se de que localiza o(s) número(s) de disco relativo(s) ao seu dispositivo LaCie e que depois escreve **select disk** *n* (seleccionar disco). n é o número relativo ao primeiro disco rígido LaCie (1 apresentado na captura de ecrã abaixo). Se não tiver a certeza em relação ao número de disco relativo ao produto LaCie, inicie a **Disk Management** (Gestão de discos). Deve visualizar o número atribuído ao produto LaCie.

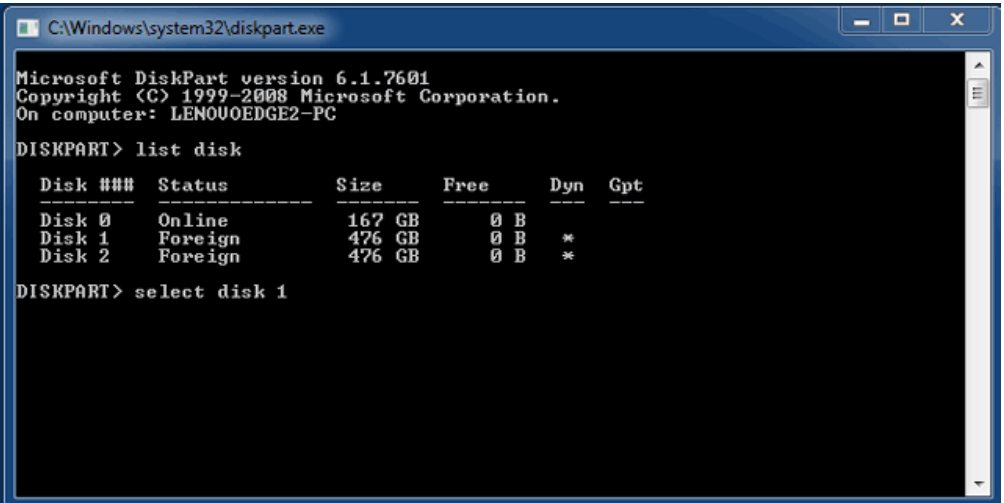

6. O Diskpart confirmará que o seu disco rígido foi seleccionado.

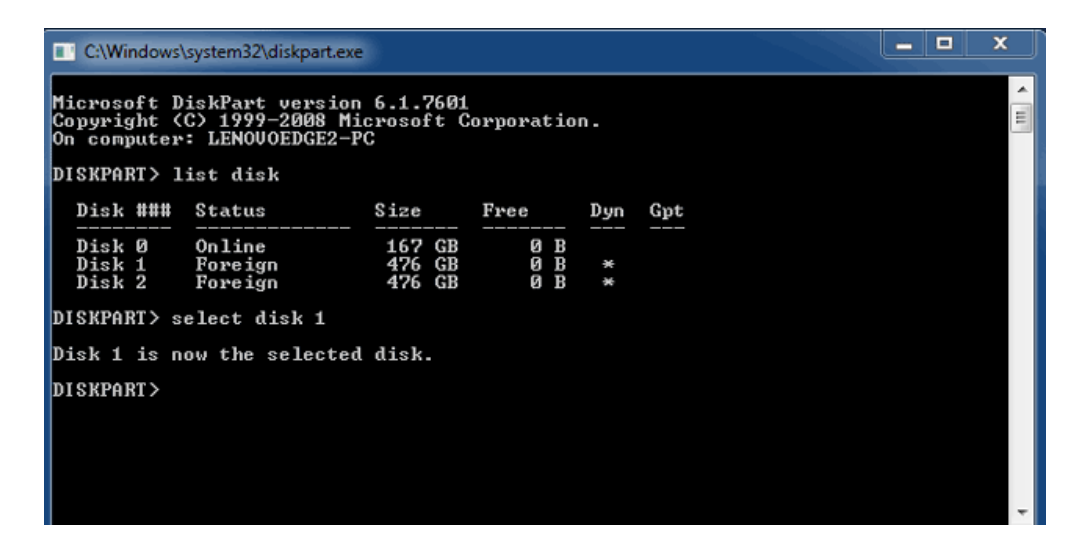

7. Para eliminar todas as partições do disco rígido, escreva **clean** (limpar).

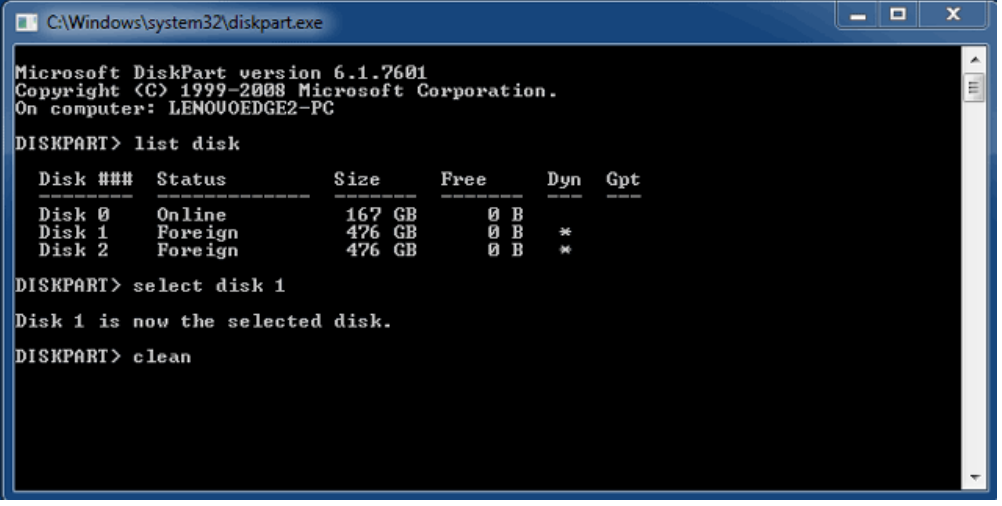

8. O Diskpart confirmará que o seu disco rígido está limpo, querendo isso dizer que as partições foram

eliminadas.

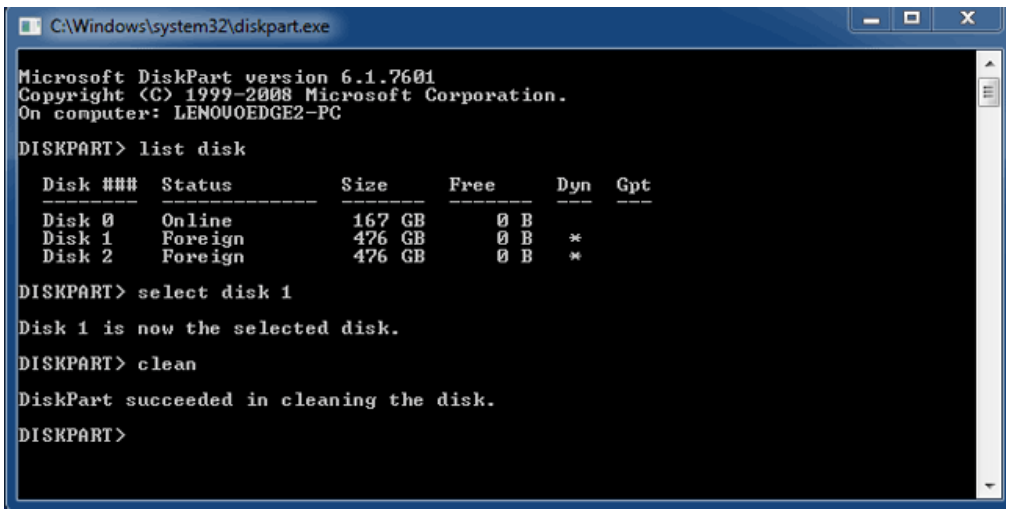

9. O produto LaCie está pronto para ser formatado para o seu sistema operativo. Consulte [Formatar](http://manuals.lacie.com/pt/manuals/2big-tbt2/formatting) para obter instruções.

## DESMONTAR O VOLUME

Para evitar a danificação do sistema de ficheiros, é importante desmontar os volumes antes de desligar a estrutura ou o cabo da interface. Consulte [Desmontar a unidade](http://manuals.lacie.com/pt/manuals/2big-tbt2/unmounting) para obter mais informações.

# **LIGAÇÃO EM CADEIA (APENAS THUNDERBOLT 2)**

Utilize as duas portas com tecnologia Thunderbolt 2 da estrutura na:

- Ligação directa a um computador compatível com a tecnologia Thunderbolt 2 ou tecnologia Thunderbolt de primeira geração
- Ligação em cadeia com dispositivos e ecrãs compatíveis com a tecnologia Thunderbolt 2 e tecnologia Thunderbolt de primeira geração

# LIGAÇÃO EM CADEIA: TECNOLOGIA THUNDERBOLT 2 E TECNOLOGIA THUNDERBOLT DE PRIMEIRA GERAÇÃO

A tecnologia Thunderbolt 2 é uma actualização da tecnologia Thunderbolt de primeira geração. Enquanto a tecnologia Thunderbolt continua a garantir velocidades de transferência impressionantes até um máximo de 10 Gb/s bidireccionais, a tecnologia Thunderbolt 2 apresenta um desempenho melhorado com um potencial até um máximo de 20 Gb/s bidireccionais. A tecnologia Thunderbolt 2 também lhe garante uma maior flexibilidade durante a utilização de vídeo e dados, atribuindo um débito superior à transmissão que transporta uma carga mais elevada. É essencial o utilizador possuir um computador que suporte a tecnologia Thunderbolt 2 para beneficiar das actualizações em termos de desempenho e da partilha inteligente de largura de banda.

De forma semelhante à tecnologia Thunderbolt de primeira geração, é possível ligar até sete dispositivos numa única ligação em cadeia de tecnologia Thunderbolt 2, incluindo o computador. Por exemplo, pode ligar em cadeia cinco estruturas LaCie 2big Thunderbolt 2 na mesma linha em conjunto com um ecrã. Desde que o seu computador suporte a tecnologia Thunderbolt 2, as velocidades de transferência podem atingir até 20 Gb/s bidireccionais para todos os dispositivos.

Também pode adicionar o LaCie 2big a uma ligação em cadeia que inclua dispositivos com tecnologia Thunderbolt de primeira geração. Por exemplo, o seu computador suporta a tecnologia Thunderbolt 2 e adiciona o LaCie 2big a uma ligação em cadeia que inclua três dispositivos de armazenamento com tecnologia Thunderbolt de primeira geração e um ecrã com um MiniDisplay Port. Nesse caso, certifique-se de que o LaCie 2big é a estrutura que se encontra ligada ao computador em primeiro lugar. O utilizador pode perder o desempenho superior fornecido pela tecnologia Thunderbolt 2 se um dispositivo Thunderbolt 2 estiver ligado em cadeia depois de dispositivos Thunderbolt de primeira geração e/ou ecrãs.

### Como efectuar a ligação em cadeia

Ligue o cabo Thunderbolt a uma das portas Thunderbolt 2 na parte traseira do LaCie 2big e ao seu computador. A porta adicional poderá ser utilizada na ligação de periféricos Thunderbolt 2 e Thunderbolt de primeira geração compatíveis com ligação em cadeia como, por exemplo, discos rígidos e monitores. Se possuir outro dispositivo de armazenamento Thunderbolt 2, certifique-se de que o liga ao LaCie 2big antes de adicionar dispositivos com tecnologia Thunderbolt de primeira geração e/ou ecrãs.

**Informação importante sobre cabos:** Aquando da ligação da sua estrutura a um computador ou dispositivos compatíveis, utilize cabos concebidos especificamente para suportar a tecnologia Thunderbolt. Os cabos com tecnologia Thunderbolt são compatíveis com dispositivos com as tecnologias Thunderbolt 2 e Thunderbolt de primeira geração.

**Informação importante:** Para atingir as velocidades de transferência da tecnologia Thunderbolt 2 até um máximo de 20 Gb/s bidireccionais, o LaCie 2big tem de estar ligado a um computador que suporte a tecnologia Thunderbolt 2. Ligar o LaCie 2big a um computador que suporte a tecnologia Thunderbolt de primeira geração permite atingir velocidades de transferência até um máximo de 10 Gb/s bidireccionais.

#### Ligação em cadeia: modo inactivo

Pode ligar em cadeia dispositivos com as tecnologias Thunderbolt 2 e Thunderbolt de primeira geração mesmo quando a rotação dos discos é diminuída. Para entrar no modo inactivo, prima com brevidade o botão LED de alimentação (consulte [LED e botão LED de alimentação\)](http://manuals.lacie.com/pt/manuals/2big-tbt2/led). O indicador LED de estado piscará lentamente indicando assim que o LaCie 2big está no modo inactivo. Os dispositivos Thunderbolt ligados em cadeia ao LaCie 2big continuarão a receber energia.

# **LACIE DESKTOP MANAGER**

O LaCie Desktop Manager é um utilitário de software que disponibiliza informação importante sobre o estado e a conservação do seu dispositivo.

# INSTALAR O LACIE DESKTOP MANAGER

Siga as indicações abaixo:

- 1. Clique na ligação para transferir o programa de instalação do LaCie Desktop Manager: [LaCie 2big](http://www.lacie.com/software/2bigtb2) [Thunderbolt 2 software](http://www.lacie.com/software/2bigtb2)
- 2. Quando a transferência estiver concluída, localize o programa de instalação no seu computador. Normalmente as transferências podem ser encontradas na pasta Downloads (Transferências).
- 3. Inicie o programa de instalação para o seu sistema operativo e siga o assistente de configuração para concluir a mesma.

Quando a configuração estiver concluída, inicie o LaCie Desktop Manager a partir do tabuleiro de sistema (Windows) ou da barra de menus (Mac).

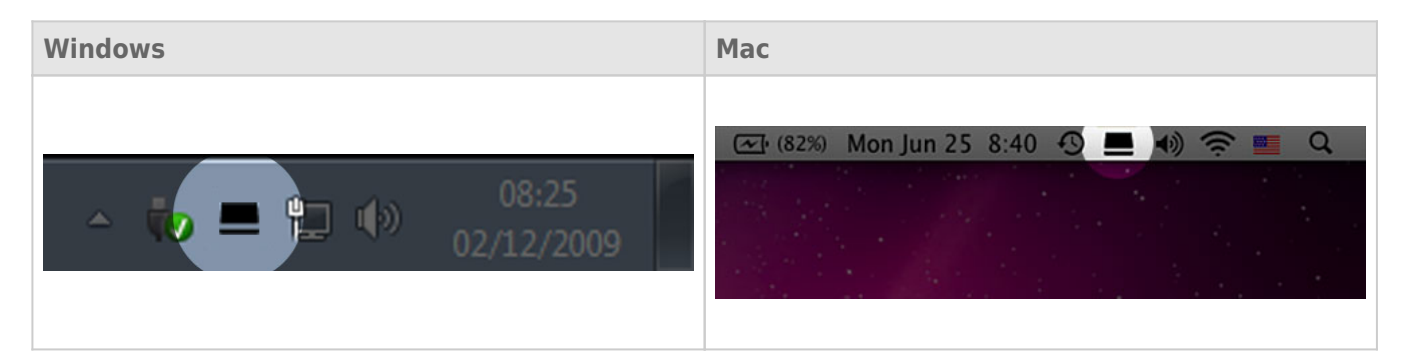

O LaCie Desktop Manager apresenta uma lista de todos os dispositivos LaCie compatíveis na coluna da esquerda. Se existir mais do que um dispositivo LaCie compatível, escolha um produto e utilize os separadores para navegar até à página pretendida. As opções podem variar consoante o produto.

# SEPARADOR INFO (INFORMAÇÕES)

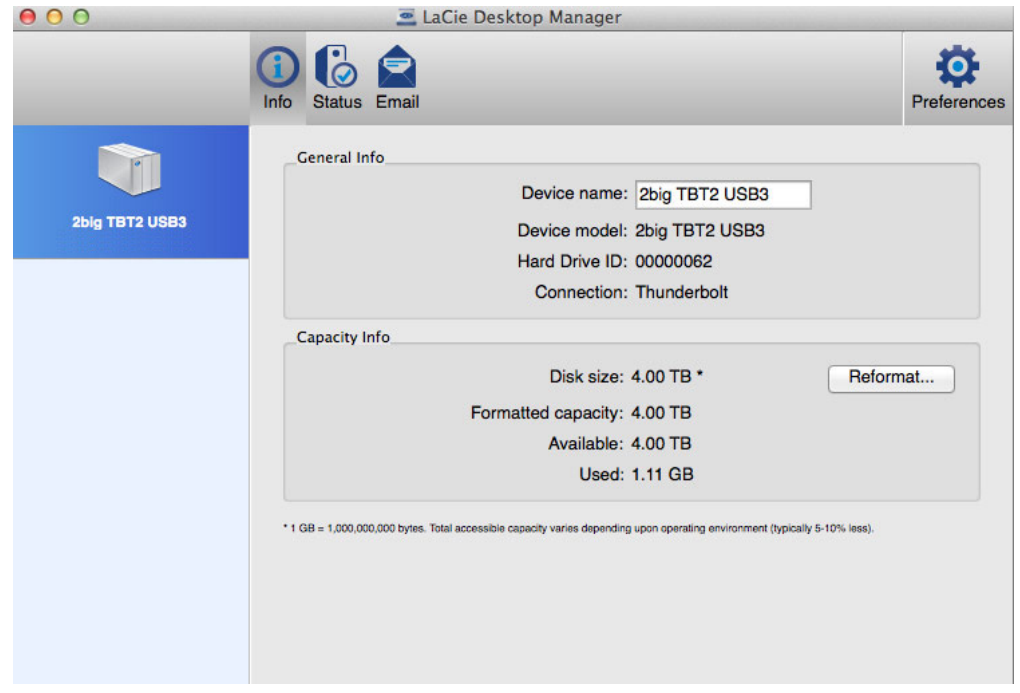

Rever os detalhes do seu dispositivo:

- Nome
- Modelo
- ID do disco rígido:
- Tipo de ligação
- Capacidade total
- Capacidade disponível

## REFORMATAR

Pode reformatar os discos rígidos a partir do separador **Info** (Informações).

**Atenção:** Ao escolher **Reformat** (Reformatar), o utilitário de discos do sistema operativo é iniciado (consulte [Formatar](http://manuals.lacie.com/pt/manuals/2big-tbt2/formatting) para obter mais detalhes). A formatação apaga todos os dados guardados nos seus discos rígidos. Para proteger os ficheiros, faça uma cópia de segurança dos seus discos rígidos antes de seleccionar **Reformat** (Reformatar).

## SEPARADOR STATUS (ESTADO)

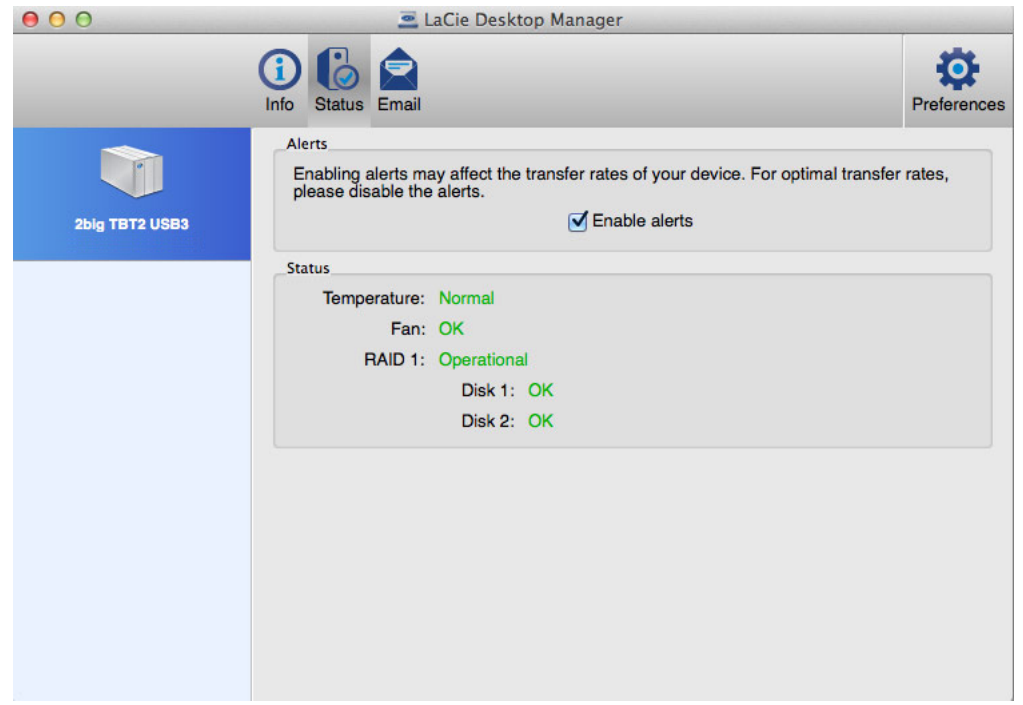

Rever o estado do:

- Hardware
- Configuração do RAID

Também pode activar alertas para receber actualizações de estado.

**Informação importante:** A activação de alertas poderá afectar as velocidades de transferência do seu dispositivo. Para taxas de transferência ideais, desactive os alertas.

## SEPARADOR EMAIL (E-MAIL)

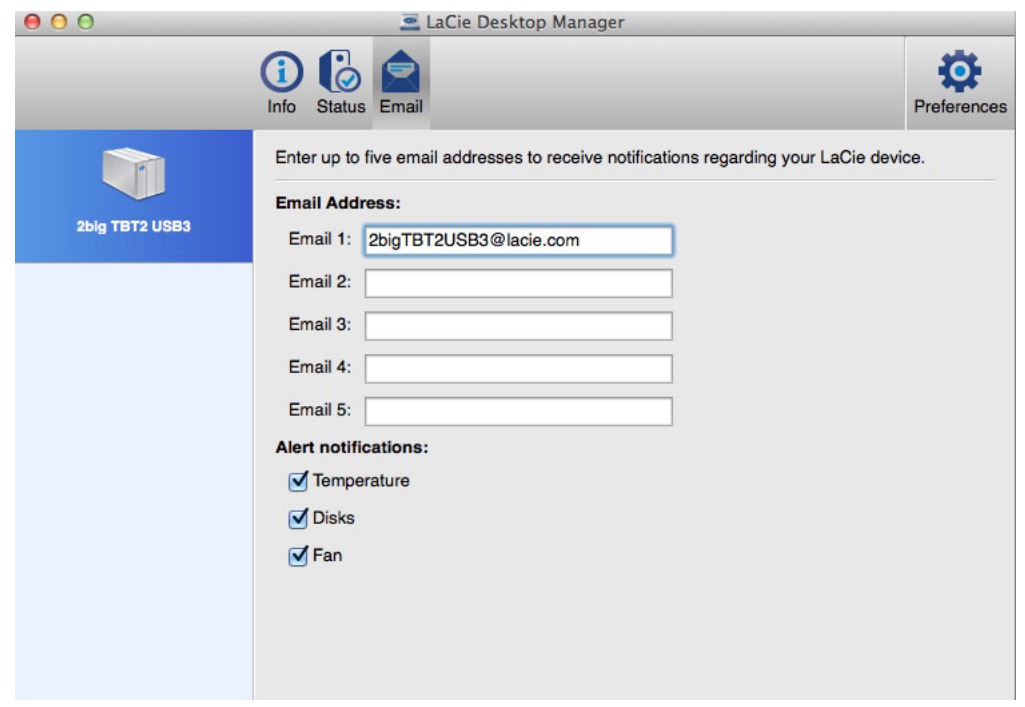

Pode introduzir até cinco endereços de e-mail para receber mensagens relativas a alterações de estado do seu dispositivo LaCie. Também pode introduzir o assunto do e-mail.

Coloque um visto nas caixas de verificação para seleccionar os eventos que desencadeiam alertas por e-mail.

# **GERIR O RAID**

## SOBRE OS MODOS RAID

Analise a tabela abaixo para obter uma visão geral dos diferentes modos RAID:

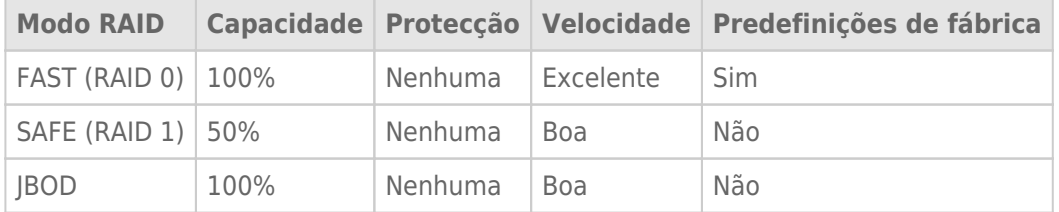

**FAST (RAID 0):** O RAID 0 é o modo RAID mais rápido. Num conjunto RAID 0, as capacidades disponíveis de cada disco rígido são somadas para que um volume lógico esteja constituído no computador. Este modo apresenta o melhor desempenho mas não tem protecção de dados caso um disco rígido avarie.

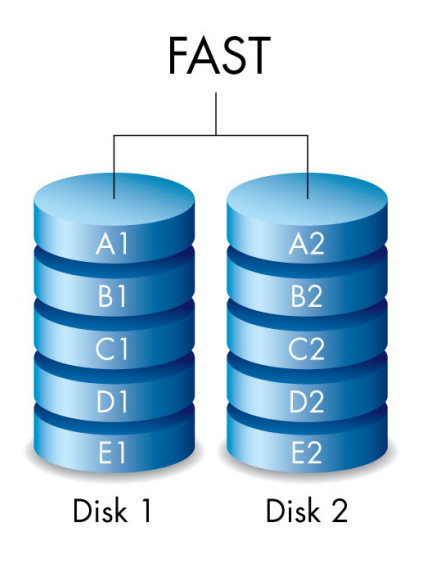

**SAFE (RAID 1):** O RAID 1 assegura a protecção de dados, uma vez que todos os dados são gravados em cada disco rígido ao mesmo tempo. Em caso de avaria de um único disco rígido, os dados permanecem disponíveis no outro disco rígido. Devido ao tempo que demora a gravar os dados duas vezes, o desempenho é reduzido comparativamente ao RAID 0. RAID 1 é uma boa escolha quando a segurança é privilegiada em detrimento da rapidez. No entanto, o RAID 1 também reduz o espaço disponível em disco em 50% devido à necessidade de gravar todos os dados em cada disco rígido.

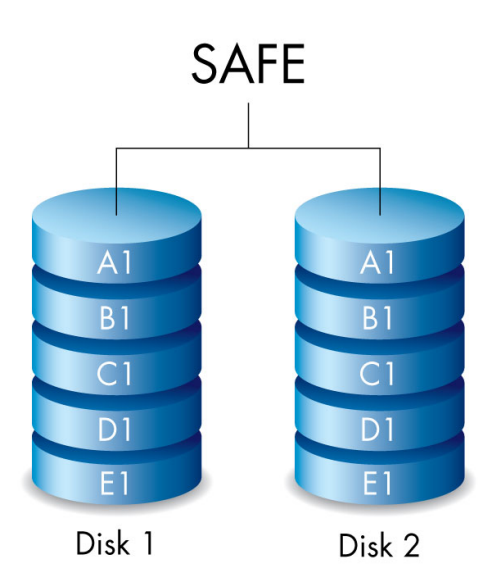

**JBOD:** Os discos rígidos são independentes numa configuração JBOD. É possível gravar dados num disco rígido sem afetar o outro disco rígido. Uma das vantagens desta configuração são os 100% de disponibilidade da capacidade de armazenamento total dos discos rígidos. No entanto, não oferece redundância e, em caso de falha, perdem-se todos os dados guardados num disco rígido.

![](_page_35_Figure_3.jpeg)

# MODIFICAR O MODO RAID

**Informação importante:** A alteração do modo RAID eliminará os dados armazenados no LaCie 2big. Faça uma cópia de segurança dos seus dados todos antes de ajustar o RAID.

Antes de executar os seguintes passos, localize a ferramenta de selecção de RAID incluída na estrutura e tenha a certeza do modo RAID que pretende utilizar.

- 1. Desmonte os volumes LaCie 2big do seu computador (consulte [Desmontar a unidade\)](http://manuals.lacie.com/pt/manuals/2big-tbt2/unmounting).
- 2. Desligue o dispositivo premindo o botão LED (consulte [LED e botão LED de alimentação](http://manuals.lacie.com/pt/manuals/2big-tbt2/led)).
- 3. Retire o painel lateral para aceder aos botões de selecção e confirmação de RAID (consulte [Efectuar a ligação](http://manuals.lacie.com/pt/manuals/2big-tbt2/connection) ). A fonte de alimentação tem de permanecer ligada ao dispositivo.
- 4. Use a extremidade afiada da ferramenta de selecção de RAID para manter o botão SELECT (Seleccionar) premido.

![](_page_36_Figure_7.jpeg)

- 5. Sem soltar o botão SELECT (Seleccionar), ligue o produto premindo o botão LED frontal.
- 6. Todos os LED de modo RAID piscarão momentaneamente antes de o LED relativo ao modo RAID actual começar a piscar por si só. Usando a ferramenta de selecção de RAID, prima o botão SELECT (Seleccionar) para alternar entre modos.

![](_page_37_Figure_0.jpeg)

7. Quando o LED relativo ao seu modo RAID pretendido estiver aceso, utilize a ferramenta de selecção de RAID para premir o botão CONFIRM (Confirmar). **IMPORTANTE:** Prima o botão CONFIRM (Confirmar) no espaço de cinco segundos porque, caso não o faça, o modo de selecção desliga e a configuração passa para o RAID actual.

![](_page_37_Picture_2.jpeg)

- 8. O seu computador solicita-lhe que inicie o novo volume RAID. Tem de iniciar e formatar os discos rígidos para estes serem utilizados no seu computador (consulte [Formatar](http://manuals.lacie.com/pt/manuals/2big-tbt2/formatting)).
- 9. Substitua o painel lateral para proteger as ligações por cabo.

**Nota técnica:** O comportamento será ligeiramente diferente se o cabo da interface não estiver ligado à respectiva porta durante a modificação do RAID. O dispositivo desligará assim que o RAID tiver sido alterado. **Informação importante:** Se o modo RAID não tiver sido alterado, pode voltar a executar os passos. Ao seguir os passos, certifique-se de que prime CONFIRM (Confirmar) assim que o LED passar para o seu modo RAID pretendido.

## Tempo de configuração do RAID

A seguinte tabela apresenta o tempo de configuração previsto do RAID.

![](_page_39_Picture_63.jpeg)

O tempo para conclusão da sincronização RAID SAFE é baseado na capacidade total do disco rígido. Apesar do tempo de sincronização poder estender-se por algumas horas, pode começar a utilizar imediatamente o volume iniciando-o através do utilitário de discos do seu sistema operativo (consulte [Formatar](http://manuals.lacie.com/pt/manuals/2big-tbt2/formatting)).

O desempenho pode ficar afectado durante a sincronização RAID.

### Desligamento e sincronização RAID SAFE automáticos

Geralmente o LaCie 2big desliga quando o computador é encerrado. Contudo, o dispositivo permanece ligado se se encontrar a meio de uma sincronização RAID SAFE.

 $\overline{?}$ 

# ACERCA DE FORMATOS DE SISTEMAS DE FICHEIROS

### Utilizadores de Mac

O dispositivo de armazenamento pode ser personalizado ao reformatá-lo e/ou criar partições com diferentes formatos de sistemas de ficheiros. Para um desempenho ideal em ambientes Mac OS, formate e crie uma partição no dispositivo de armazenamento como um grande volume Mac OS Extended.

**Mac OS Extended (HFS+):** O Mac OS Extended é um sistema de ficheiros utilizado pelo Mac OS X. O sistema HFS+ representa uma optimização do antigo sistema de ficheiros HFS, permitindo uma utilização mais eficiente do espaço da unidade de disco rígido. Com o sistema HFS+, o utilizador já não está limitado pelo tamanho de blocos.

**FAT32:** O FAT32 é um formato mais antigo com um tamanho máximo de ficheiro limitado a 4GB. Uma vez que o desempenho está longe de ser o ideal, utilize apenas o FAT32 caso pretenda partilhar o seu dispositivo de armazenamento LaCie entre computadores Mac e Windows.

Consulte a tabela abaixo para obter uma comparação entre HFS+ e FAT 32.

#### **Formatos do sistema de ficheiros para Mac**

#### **Use HFS+ if:**

… utilizar o dispositivo de armazenamento apenas em computadores Mac. O desempenho é muito superior quando comparado com o FAT32. O HFS+ NÃO é compatível com o Windows.

#### **Use FAT32 if:**

… utilizar o dispositivo de armazenamento tanto com computadores Windows como com Mac.

### Utilizadores de Windows

**FAT32:** FAT é o acrónimo de File Allocation Table, um sistema de ficheiros que surgiu no início da programação em DOS. Originalmente o FAT era apenas de 16 bits, mas depois do segundo lançamento do Windows 95 foi melhorado para 32 bits, daí o nome FAT32.

O FAT32 é compatível com o Windows 7 e Windows 8 mas o tamanho de volume está limitado a 32 GB e o tamanho individual de ficheiro está limitado a 4GB.

#### **Informações técnicas:** O FAT32 pode prejudicar o desempenho do seu produto LaCie.

**NTFS:** É o acrónimo de New Technology Filing System e é o sistema de ficheiros nativo do Windows 7 e Windows 8. O NTFS oferece várias funcionalidades que não estão disponíveis com o FAT32: compressão de ficheiros, encriptação, permissões, auditoria e espelhamento de unidades. O tamanho de volume mínimo suportado por NTFS é 10 MB e o tamanho máximo é 2 TB quando inicializado em formato MBR. Para maior flexibilidade, utilize o formato GPT com NTFS para remover os limites de tamanho dos ficheiros e partições. Os volumes criados em NTFS são volumes de leitura e gravação nativos para o Windows 7 e Windows 8. O Mac OS X 10.5 ou superior pode ler e gravar para as partições NTFS com a ajuda de controladores de terceiros.

Consulte a tabela abaixo para obter uma comparação entre NTFS e FAT32.

#### **Formatos do sistema de ficheiros para Windows**

#### **Use NTFS if:**

…pretender utilizar o dispositivo de armazenamento apenas com o Windows 7 e Windows 8. O desempenho do NTFS é significativamente melhor do que o do FAT32. Este sistema de ficheiros também é compatível, no modo só de leitura, com o Mac OS 10.3 e versões superiores.

#### **Use FAT32 if:**

… utilizar o dispositivo de armazenamento tanto com computadores Windows como com Mac. O tamanho máximo de ficheiro individual está limitado a 4GB e o desempenho fica muito longe do ideal.

# INSTRUÇÕES DE FORMATAÇÃO

Os passos descritos abaixo ajudá-lo-ão a formatar e a criar partições no dispositivo de armazenamento. Para obter mais informações sobre como escolher o melhor formato de ficheiro, consulte **About File System Formats** (Acerca de formatos de sistemas de ficheiros).

**Atenção:** A formatação eliminará todos os dados do dispositivo de armazenamento. **A LaCie recomenda vivamente que faça uma cópia de segurança de todos os dados contidos no dispositivo de armazenamento antes de realizar os passos abaixo. A LaCie não se responsabiliza por qualquer perda de dados resultante da formatação, criação de partições ou utilização de um dispositivo de armazenamento LaCie.**

**Informação importante:** A formatação do dispositivo **LaCie** eliminará o Manual do Utilizador e os utilitários incluídos. Copie todos os dados, incluindo a documentação e o software da LaCie, antes de formatar o dispositivo de armazenamento. Os Manuais do Utilizador e determinados softwares também podem ser transferidos de [www.lacie.com/support/](http://www.lacie.com/support/).

**Nota:** Consulte a documentação do seu sistema operativo para obter mais informações sobre a reformatação e criação de partições no seu dispositivo de armazenamento.

### Utilizadores de Windows

- 1. Certifique-se de que o dispositivo de armazenamento está ligado e instalado no computador.
- 2. Clique com o botão direito do rato em **Computer** (Computador) e seleccione **Manage** (Gerir). A partir da janela Manage (Gerir) seleccione **Disk Management** (Gestão de discos).
- 3. Na lista de dispositivos de armazenamento que aparece no centro da janela Disk Management (Gestão de discos), localize o dispositivo LaCie.
- 4. Por predefinição, já está criada uma partição no dispositivo com os utilitários de software LaCie. Siga as instruções do seu sistema operativo para restaurar a partição existente.
- 5. Para criar uma nova partição, seleccione **New Simple Volume** (Novo volume simples). Quando é apresentado o New Simple Volume Wizard (Assistente de Novo Volume Simples), siga as instruções do ecrã.

### Utilizadores de Mac

- 1. Certifique-se de que o dispositivo de armazenamento está ligado e instalado no computador.
- 2. Seleccione **Utilities** (Utilitários) no menu **Go** (Ir) na barra de menus Finder (Localizador).
- 3. Na pasta Utilities (Utilitários), faça duplo clique em **Disk Utility** (Utilitário de disco).

O Disk Utility (Utilitário de Disco) apresenta a mensagem **Select a disk, volume, or image** (Seleccionar um disco, volume ou imagem). Todos os dispositivos de armazenamento, partições ou imagens do disco serão apresentados nesta coluna. Os dispositivos de armazenamento indicados nesta coluna poderão ter várias listas. O nome superior é o nome do fabricante do dispositivo físico e inclui a capacidade formatada.

- 4. Seleccione o dispositivo de armazenamento na coluna do lado esquerdo.
- 5. Clique no separador **Erase** (Apagar).
- 6. Seleccione um formato na janela pendente. Para obter mais informações sobre a selecção de um formato de ficheiro, consulte **About File System Formats** (Acerca de formatos de sistemas de ficheiros).
- 7. Atribua um nome ao volume.
- 8. Clique em **Erase…** (Apagar) e confirme a selecção na janela emergente.

# **REMOVER E SUBSTITUIR DISCOS RÍGIDOS**

**Informação importante:** O seu DAS profissional da LaCie fornece-lhe atualizações instantâneas sobre o estado da estrutura e dos seus discos rígidos. Além das indicações de estado através da luz LED, pode configurar o sistema para lhe enviar alertas por e-mail (see [LaCie Desktop Manager\)](http://manuals.lacie.com/pt/manuals/2big-tbt2/lacie-desktop-manager). Recomenda-se vivamente que responda de imediato a todos os avisos e alertas. Ignorar um potencial problema ou alerta urgente de hardware pode dar origem a danos irreparáveis no DAS e a uma grave perda de dados.

# REMOVER DISCOS RÍGIDOS

### RAID FAST

**Informação importante:** A LaCie não se responsabiliza pela perda de quaisquer dados nem pode garantir que os seus dados serão guardados através da execução dos seguintes passos.

Se remover um disco rígido de um conjunto desprotegido quando o LaCie 2big estiver ligado **pode perder todos os seus dados**. Se uma das unidades no modo RAID FAST tiver sido removida e o LED frontal passar a estar fixamente aceso a vermelho, tente o seguinte:

- 1. Desligue o dispositivo premindo de forma prolongada o botão LED frontal ou desligue o cabo de alimentação do dispositivo.
- 2. Ejecte e volte a inserir o disco rígido que apresente o LED aceso a vermelho.
- 3. Aguarde 10 segundos e, se aplicável, ligue o cabo de alimentação ao dispositivo.
- 4. Ligue o LaCie 2big premindo o botão LED frontal.

**Informação importante:** Adicionar discos rígidos que façam parte do conjunto do modo RAID FAST do LaCie 2big a outra estrutura ou directamente a um computador fará com que os dados fiquem corrompidos.

### RAID SAFE

Pode substituir um disco rígido de um conjunto protegido enquanto o dispositivo estiver ligado sem perder dados. Este processo é denominado "passível de troca em funcionamento" e pode ser executado quando um disco rígido de um conjunto protegido avariar (consulte [LED e botão LED de alimentação](http://manuals.lacie.com/pt/manuals/2big-tbt2/led) para obter indicações sobre estado).

### RAID JBOD

Cada disco rígido no modo JBOD é considerado um volume independente. Por conseguinte, remover um dos discos rígidos não é muito diferente de desligar um disco rígido plug and play padrão. Antes de remover um disco rígido, certifique-se de que ejecta os respectivos volumes do seu computador. Para obter instruções sobre como ejectar discos rígidos de forma adequada, consulte [Desmontar a unidade.](http://manuals.lacie.com/pt/manuals/2big-tbt2/unmounting)

Sempre que remover uma unidade de forma inadequada é provável que os dois volumes sejam removidos ao mesmo tempo. Contudo, o volume relativo ao disco rígido que se encontra na respectiva ranhura voltará a ser apresentado.

# SUBSTITUIR DISCOS RÍGIDOS

O LED frontal indica-lhe o estado de um conjunto RAID.

- Azul fixo: o RAID está em bom estado.
- Vermelho intermitente (apenas SAFE): o RAID está degradado.
- Vermelho fixo: o RAID está danificado.

O LED de unidade relativo ao disco rígido avariado passará a acender a vermelho ou desligará permitindo-lhe identificar a gaveta que tem de ser substituída. Os LED de unidade encontram-se na extremidade superior da gaveta.

**Informação importante:** Contacte o seu revendedor LaCie ou a assistência técnica da LaCie se um disco rígido ou componente avariar. As estruturas, unidades e componentes do LaCie 2big que avariem e que se encontrem dentro do período de garantia têm de ser substituídos por componentes de substituição equivalentes da LaCie. A instalação de unidades e componentes de terceiros anulará a garantia.

### RAID SAFE: degradado vs. danificado

Um RAID SAFE degradado significa que um dos discos rígido avariou e que a protecção RAID não está activa. Contudo, os seus dados permanecem intactos no disco rígido em bom estado, podendo continuar a utilizar o dispositivo. A protecção RAID passará a estar activa assim que o disco rígido de substituição for instalado e o conjunto tiver concluído a sincronização de dados.

Um RAID SAFE danificado significa que os dois discos rígidos avariaram ou que um disco rígido avariou durante a sincronização RAID. Todos os dados serão perdidos se o RAID estiver danificado.

### Remover o disco rígido avariado

**Informação importante:** NÃO remova o disco rígido avariado antes de receber o disco rígido de substituição da LaCie. Os dois tabuleiros de unidade têm de permanecer na estrutura para garantir uma circulação de ar apropriada.

**Atenção:** Após uma utilização contínua do produto, os discos rígidos podem atingir temperaturas elevadas. Tenha cuidado quando abrir um compartimento de unidade e remover um disco rígido.

1. Coloque o seu dedo no entalhe da parte superior da pega do compartimento de unidade e puxe-o na direcção oposta do LaCie 2big.

![](_page_49_Figure_4.jpeg)

2. Agarre na pega do tabuleiro de unidade e retire o disco rígido com cuidado. Coloque o tabuleiro do disco rígido numa superfície plana e nivelada.

![](_page_49_Figure_6.jpeg)

## Instalar o disco rígido de substituição

**Informação importante:** Um disco rígido avariado que se encontre dentro do período de garantia tem de ser trocado por um disco rígido de substituição da LaCie. Os discos rígidos de substituição para o LaCie 2big são fornecidos sem tabuleiro.

Os seguintes passos podem ser executados enquanto a estrutura estiver ligada ou desligada.

- 1. Antes de tocar no disco rígido de substituição, certifique-se de que está corretamente ligado à terra para evitar uma descarga electrostática.
- 2. Coloque cuidadosamente o tabuleiro do disco rígido de substituição no compartimento de disco rígido vazio. Sentirá uma ligeira resistência quando o tabuleiro de unidade estiver quase introduzido. Empurre suavemente o tabuleiro de unidade até este se encontrar devidamente fixo.

# ESTADO A SEGUIR À TROCA DE DISCOS RÍGIDOS

Consulte a tabela seguinte relativamente ao comportamento RAID a seguir à troca de discos rígidos:

![](_page_52_Picture_81.jpeg)

## Tempo de configuração do RAID

A seguinte tabela apresenta o tempo de configuração previsto do RAID.

![](_page_53_Picture_63.jpeg)

O tempo para conclusão da sincronização RAID SAFE é baseado na capacidade total do disco rígido. Apesar do tempo de sincronização poder estender-se por algumas horas, pode começar a utilizar imediatamente o volume iniciando-o através do utilitário de discos do seu sistema operativo (consulte [Formatar](http://manuals.lacie.com/pt/manuals/2big-tbt2/formatting)).

O desempenho pode ficar afectado durante a sincronização RAID.

### Desligamento e sincronização RAID SAFE automáticos

Geralmente o LaCie 2big desliga quando o computador é encerrado. Contudo, o dispositivo permanece ligado se se encontrar a meio de uma sincronização RAID SAFE.

# **DESMONTAR A UNIDADE**

Os dispositivos externos USB, FireWire, Thunderbolt e eSATA incluem conectividade "plug & play", o que significa que o dispositivo de armazenamento pode ser ligado e desligado com o computador em funcionamento. No entanto, para evitar falhas, é importante seguir os passos abaixo indicados ao desligar o dispositivo de armazenamento LaCie.

## UTILIZADORES DE MAC

Arraste o ícone do dispositivo de armazenamento para o lixo. (O ícone abaixo apresentado é um ícone de dispositivo USB genérico. O dispositivo de armazenamento poderá ser representado por outro ícone semelhante ao próprio dispositivo.)

![](_page_54_Picture_4.jpeg)

Quando o ícone desaparecer do ambiente de trabalho, o dispositivo pode ser desligado.

## UTILIZADORES DO WINDOWS 7 E WINDOWS 8

No tabuleiro do sistema (localizado no canto inferior direito do ecrã), clique no ícone de ficha (repare no visto branco dentro de um círculo verde).

![](_page_55_Picture_2.jpeg)

É apresentada uma mensagem com detalhes sobre os dispositivos que podem ser removidos com segurança. Seleccione **Eject** (Ejectar) relativamente ao dispositivo que pretende remover. É apresentada uma mensagem avisando-o de que é seguro remover o dispositivo.

![](_page_55_Picture_4.jpeg)

# **OBTER AJUDA**

Se tiver problemas com o seu produto LaCie, consulte a tabela abaixo para obter uma lista de recursos disponíveis.

![](_page_56_Picture_179.jpeg)

**Nota:** A LaCie dedica-se ao fornecimento de produtos de alta qualidade que enriquecem a vida dos nossos clientes. Para ajudar a LaCie a proporcionar o melhor apoio ao cliente, encorajamo-lo a criar uma conta e registar o seu produto em [www.lacie.com/us/mystuff/login.htm? logout&rtn=mystuff](http://www.lacie.com/us/mystuff/login.htm? logout&rtn=mystuff). Pode dar-nos um importante feedback, assim como receber informações actualizadas sobre o seu dispositivo LaCie.

# TÓPICOS DE RESOLUÇÃO DE PROBLEMAS

**Nota:** Um processo de resolução de problemas interactivo, uma forma extremamente eficaz de resolver problemas com o seu produto, está disponível em [www.lacie.com/support/.](http://www.lacie.com/support/) Seleccione o seu produto e, em seguida, clique no separador "Troubleshooting" (Resolução de problemas).

## Ligação Thunderbolt 2 (Mac)

#### Problema: Não visualizo o LaCie 2big quando utilizo a porta Thunderbolt 2.

[P: Existem outros dispositivos com tecnologia Thunderbolt ligados à mesma porta?](#page--1-0)

R: Desligue outros dispositivos Thunderbolt e verifique se o volume é apresentado no ambiente de trabalho.

[P: O\(s\) ícone\(s\) dos volumes são apresentados no ambiente de trabalho?](#page--1-0)

R: Os ícones da unidade relativos ao armazenamento deverão ser apresentados no seu ambiente de trabalho. Confirme se a preferência de apresentação de discos rígidos externos no ambiente de trabalho do Finder (Localizador) está seleccionada em **Finder > Preferences > General** (Localizador > Preferências > Geral).

[P: A estrutura está ligada a um computador que suporta a tecnologia Thunderbolt 2 ou a tecnologia Thunderbolt de primeira](#page--1-0) [geração?](#page--1-0)

R: O tipo de ligação da tecnologia Thunderbolt no Mac é a Mini DisplayPort. Enquanto os computadores Macintosh mais antigos incluem uma ou mais Mini DisplayPort, estas são usadas exclusivamente para ligar um ou mais monitores. Os Macs de legado com Mini DisplayPorts não suportam periféricos de tecnologia **Thunderbolt** 

[P: Seguiu os passos correctos do procedimento de instalação?](#page--1-0)

R: Reveja os passos da instalação [\(Efectuar a ligação](http://manuals.lacie.com/pt/manuals/2big-tbt2/connection)) e certifique-se de que: as duas extremidades do cabo Thunderbolt estão devidamente ligadas às portas e que o dispositivo está a receber energia através da fonte de alimentação incluída.

[P: Liguei a estrutura ao meu computador com um cabo Mini DisplayPort antigo que uso para os meus monitores. Porque](#page--1-0) [razão não consigo ver os volumes no ambiente de trabalho?](#page--1-0)

R: O dispositivo de armazenamento requer um cabo especificamente concebido para a tecnologia Thunderbolt. Utilize o cabo Thunderbolt fornecido com o seu dispositivo LaCie.

[P: Liguei um cabo que suporta a tecnologia Thunderbolt ao meu computador mas a estrutura: \(a.\) não liga e/ou \(b.\) não](#page--1-0) [recebe energia suficiente.](#page--1-0)

R: As estruturas Thunderbolt também devem receber energia através da fonte de alimentação incluída. Consulte [Efectuar a ligação](http://manuals.lacie.com/pt/manuals/2big-tbt2/connection).

[P: Ambas as extremidades do cabo de tecnologia Thunderbolt estão devidamente ligadas?](#page--1-0)

#### R:

- Utilize exclusivamente o cabo Thunderbolt fornecido.
- Verifique ambas as extremidade do cabo de tecnologia Thunderbolt e certifique-se de que estão bem fixas nas respectivas portas.
- Tente desligar o cabo de tecnologia Thunderbolt, aguarde 10 segundos antes de o voltar a ligar.
- Se, mesmo assim, a unidade não for reconhecida, reinicie o computador e tente novamente.

## Ligação USB 3.0 (PC/Mac)

#### Problema: As transferências de ficheiros são demasiado lentas.

[P: Existem outros dispositivos USB ligados à mesma porta ou concentrador?](#page--1-0)

R: Desligue quaisquer outros dispositivos USB e verifique se o desempenho da unidade melhora.

[P: O dispositivo está ligado a uma porta USB 2.0 do computador ou concentrador?](#page--1-0)

R: Se o LaCie 2big estiver ligado a uma porta ou concentrador USB 2.0, é normal. Um dispositivo SuperSpeed USB 3.0 só pode funcionar com os níveis de desempenho USB 3.0 se estiver ligado a um computador com uma porta USB 3.0. Caso contrário, o dispositivo USB 3.0 irá funcionar a taxas de transferência USB mais lentas.

[P: O LaCie 2big está ligado a uma porta SuperSpeed USB 3.0 do computador?](#page--1-0)

R: Adaptadores USB 3.0: Verifique se os controladores de SuperSpeed USB 3.0 do seu adaptador de barramento anfitrião foram correctamente instalados. Em caso de dúvida, desinstale e volte a instalá-los.

[P: O computador ou sistema operativo suporta SuperSpeed USB 3.0?](#page--1-0)

R: Consulte a embalagem do produto ou a página web de assistência a produtos em [www.lacie.com/support/](http://www.lacie.com/support/) para verificar os requisitos mínimos do sistema.

[P: Necessita de controladores adicionais para USB 3.0?](#page--1-0)

R: Algumas versões do Windows poderão necessitar de controladores adicionais para suportar USB 3.0.

[P: A unidade de disco rígido interna do computador está a limitar as velocidades de transferência?](#page--1-0)

R: Se o computador tiver uma unidade de disco rígido interna de baixo desempenho (normalmente é o caso de um computador portátil ou netbook), isso poderá limitar a velocidade de transferência.

### Problema: Estou a receber mensagens de erro de transferência de ficheiro e o Time Machine não funciona.

[P: Foi apresentada a mensagem de erro "Error -50" \(Erro-50\) ao copiar para o dispositivo de armazenamento?](#page--1-0)

R: Ao copiar ficheiros ou pastas de um computador para um volume FAT32, alguns caracteres não podem ser copiados. Estes caracteres incluem, mas não se limitam a:

 $? < > / \;$ 

Uma vez que não oferece um desempenho ideal, a LaCie não recomenda a utilização do sistema de ficheiros FAT 32 com o dispositivo de armazenamento Thunderbolt 2 e/ou USB 3.0. Pondere formatar o disco rígido para HFS+ Journaled com um conjunto RAID repartido ou espelhado. Consulte [Formatar](http://manuals.lacie.com/pt/manuals/2big-tbt2/formatting). Além disso, o Time Machine só é compatível com discos rígidos formatados para HFS+ ou HFS+Journaled. Se necessário, reformate o disco rígido para a compatibilidade com o Time Machine.

[P: Foi apresentada uma mensagem de erro indicando que o disco rígido foi desligado ao sair do modo de suspensão?](#page--1-0)

R: Ignore esta mensagem. O disco rígido voltará a ser apresentado no ambiente de trabalho.

### Problema: O espaço em disco não parece correcto.

[P: Acabo de colocar imensos ficheiros que estavam no meu dispositivo de armazenamento LaCie na Trash \(Reciclagem\).](#page--1-0) [Porque razão não é apresentado mais espaço para eu copiar outros ficheiros?](#page--1-0)

R: O espaço em disco não será recuperado até que os ficheiros sejam eliminados ou esvaziados da Trash (Reciclagem).

[P: Porque razão a capacidade de volume é inferior à anunciada?](#page--1-0)

R: Após a formatação, a capacidade disponível de um disco rígido será inferior à anunciada na embalagem. A diferença baseia-se na forma como a capacidade é vista pelo sistema operativo. Por exemplo, uma unidade de disco rígido que pode armazenar 500 000 000 000 bytes é divida por 1 000 000 000 para equivaler a 500 GB. Esta é a capacidade efectiva publicitada na caixa do fabricante. O sistema operativo usa uma contagem um pouco diferente, dividindo 500 000 000 000 por 1 073 741 824 para equivaler a 466 GB.

### Problema: Tenho de reconstruir o RAID SAFE.

[P: Acabo de receber o meu disco rígido de substituição da LaCie. Como reconstruo o meu RAID SAFE?](#page--1-0)

R: Consulte [Remover e substituir discos rígidos](http://manuals.lacie.com/pt/manuals/2big-tbt2/disk-swap) para obter instruções sobre o modo de substituição dos discos rígidos e [Gerir o RAID](http://manuals.lacie.com/pt/manuals/2big-tbt2/raid) se pretender passar para o modo RAID.

# **PRECAUÇÕES**

**Cuidado:** É essencial que apenas seja utilizada a fonte de alimentação fornecida com o seu produto, uma vez que é um cabo de alimentação blindado que cumpre os limites de emissões da FCC, bem como para evitar interferências nas recepções de televisão e rádio próximas.

**Cuidado:** As modificações efectuadas sem autorização do fabricante poderão anular a permissão do utilizador para usar este dispositivo.

**Importante:** Quaisquer perdas, danos ou destruição de dados ao utilizar a unidade LaCie são da exclusiva responsabilidade do utilizador e em caso algum poderá a LaCie ser considerada responsável pela recuperação ou restauro desses dados. Para evitar a perda de dados, a LaCie recomenda vivamente que mantenha DUAS cópias dos dados; uma cópia no disco rígido externo, por exemplo, e uma segunda cópia no disco rígido interno, noutro disco externo ou noutro suporte de armazenamento de dados amovível. Se pretender obter mais informações sobre a criação de cópias de segurança, consulte o nosso sítio da Web.

**Importante:** 1 TB (Terabyte) = 1000 GB. 1 GB = 1000 MB. 1 MB = 1.000.000 bytes. A capacidade total acessível varia de acordo com o ambiente operativo (redução normal de 10% por TB).

# PRECAUÇÕES DE SEGURANÇA E SAÚDE

- Apenas pessoas qualificadas estão autorizadas a realizar a manutenção deste dispositivo.
- Leia atentamente este Manual do Utilizador e siga o procedimento correcto ao configurar o dispositivo.
- Não abra uma unidade de disco nem tente desmontar ou modificar a mesma. Nunca insira qualquer objecto metálico na unidade, para evitar o risco de choque eléctrico, incêndio, curto-circuito ou emissões perigosas. A unidade de disco fornecida com a unidade de disco rígido LaCie não contém quaisquer peças reparáveis pelo utilizador. Se apresentar avaria, solicite a sua inspecção por um representante qualificado do Suporte Técnico da LaCie.
- Nunca exponha o dispositivo a chuva nem utilize o mesmo perto de água ou em ambientes húmidos. Nunca coloque objectos que contenham líquidos sobre a unidade de disco rígido LaCie, para evitar que o líquido seja derramado sobre as ranhuras do produto. Este procedimento aumenta o risco de choque eléctrico, curto-circuito, incêndio ou lesões pessoais.

# PRECAUÇÕES GERAIS DE UTILIZAÇÃO

- Requisitos de alimentação 100-240 V~, 50-60 Hz, (oscilações de tensão de alimentação não superiores a ± 10% das sobretensões nominais e transitórias de acordo com a categoria II de sobretensões).
- Não exponha a unidade de disco rígido LaCie a temperaturas fora do intervalo de 5 °C a 30 °C, nem a uma

humidade de funcionamento de não condensação superior a 10-80% ou a uma humidade de não funcionamento e de não condensação superior a 5-90%. Se o fizer, poderão ocorrer danos na unidade de disco rígido LaCie ou alterações na respectiva caixa. Evite colocar a unidade de disco rígido LaCie junto a uma fonte de calor ou expor a mesma à luz solar (ainda que através de uma janela). Inversamente, se colocar a unidade de disco rígido LaCie num ambiente demasiado frio poderão ocorrer danos na unidade.

- Arrefecimento nominal para altitudes até 2000 metros.
- Se a sua unidade apresentar um cabo de alimentação, desligue-o sempre da tomada eléctrica se existir o risco de trovoada ou se o mesmo não for utilizado durante um longo período de tempo. Caso não o faça, existe um risco acrescido de choque eléctrico, curto-circuito ou incêndio.
- Utilize apenas a fonte de alimentação fornecida com o dispositivo (se aplicável).
- Não utilize a unidade de disco rígido LaCie junto a outros aparelhos eléctricos como, por exemplo, televisores, rádios ou colunas. Se o fizer, poderá causar interferências que afectarão negativamente o funcionamento dos outros produtos.
- Não coloque a unidade de disco rígido LaCie junto a fontes de interferências magnéticas como, por exemplo, monitores de computador, televisores ou colunas. As interferências magnéticas podem afectar o funcionamento e a estabilidade da unidade de disco rígido LaCie.
- Nunca exerça força excessiva na unidade de disco rígido LaCie. Se detectar um problema, consulte a secção Resolução de problemas deste manual.
- Proteja a unidade de disco rígido LaCie contra exposição excessiva a pó durante a utilização ou armazenamento. O pó pode acumular-se no interior do dispositivo, aumentando o risco de danos ou avaria.
- Nunca utilize benzeno, diluentes, detergente ou outros produtos químicos para limpar a superfície exterior da unidade de disco rígido LaCie. Tais produtos provocarão alterações ou descoloração da caixa. Em vez disso, limpe o dispositivo com um pano suave e seco.

# **INFORMAÇÃO SOBRE GARANTIA**

As garantias padrões variam consoante o produto. Para verificar o estado da garantia do seu produto e saber qual é a garantia padrão incluída com o mesmo, digite o número de série do produto em [www.lacie.com/pt/support](http://www.lacie.com/pt/support). Se não for indicada uma garantia por baixo do nome do produto, isso significa que a garantia expirou.

# ACTUALIZAÇÕES DA GARANTIA

Caso pretenda prolongar a cobertura da garantia, pode adquirir as opções Silver, Gold, Platinum Care ou Advanced Exchange. Para mais informações, visite [www.lacie.com/pt/warranties](http://www.lacie.com/pt/warranties).

# INFORMAÇÕES LEGAIS

Todos os produtos incluem uma garantia limitada LaCie padrão. Leia os termos e condições abaixo.

## Política de Garantia Limitada da LaCie

A garantia da LaCie ("LaCie") cobre, para o comprador original, defeitos de material e fabrico deste equipamento durante um período de um (1), dois (2), três (3) ou cinco (5) anos, dependendo do modelo, desde a data de expedição original por parte da LaCie quando o equipamento é utilizado em condições normais e é devidamente reparado, quando necessário. Caso detecte um defeito coberto pela garantia acima indicada, a sua resolução única e exclusiva será a LaCie, a seu exclusivo critério (i) reparar ou substituir o produto sem quaisquer encargos para o utilizador; ou, caso não esteja disponível uma unidade reparada ou produto de substituição, (ii) reembolsar o valor de mercado actual do seu produto. Confirma e aceita que a substituição do produto, ao exclusivo critério da LaCie, poderá ser um novo produto ou um produto remanufacturado. Para ser ressarcido com a resolução indicada acima, deverá devolver o produto durante o período de garantia e incluir na expedição de cada produto devolvido (i) uma cópia da sua factura de compra original para atestar a sua garantia; (ii) um número de Autorização de devolução do material; (iii) o seu nome, morada e número de telefone; (iv) uma cópia do recibo com os números de série adequados da LaCie como comprovativo da data de compra de retalho original; e (v) uma descrição do problema. O cliente tem de pagar todos os custos de transporte relativos a um produto devolvido. O produto necessita de ser devolvido à LaCie no país de compra de retalho original. Esta garantia aplica-se apenas a produtos de hardware. As licenças e garantias do software, produtos multimédia e manuais da LaCie são estabelecidas com base num contrato por escrito formalizado em separado. A presente garantia não é aplicável se o produto tiver sido sujeito a uma utilização negligente ou caso se tenha danificado devido a acidente, utilização abusiva, utilização negligente ou aplicação inadequada; caso tenha sido modificado sem a autorização da LaCie; ou se algum número de série da LaCie tiver sido removido ou apagado. Caso um cliente tenha adquirido uma LaCie Advance Care Option (ACO) em conjunto com este equipamento, a ACO será válida durante três (3) anos a contar da data de activação.

EXCEPTO OS TERMOS DA GARANTIA LIMITADA SUPRACITADOS, TODOS OS PRODUTOS SÃO VENDIDOS "TAL COMO ESTÃO" E A LACIE EXCLUI EXPRESSAMENTE TODAS AS GARANTIAS DE QUALQUER ESPÉCIE, QUER EXPRESSAS QUER IMPLÍCITAS OU REGULAMENTARES, INCLUINDO AS GARANTIAS IMPLÍCITAS DE COMERCIALIZAÇÃO, NÃO INFRACÇÃO E ADEQUAÇÃO A UM DETERMINADO FIM. SEM LIMITAR DE FORMA ACRESCIDA A GENERALIDADE DO ANTERIOR, A LACIE NÃO GARANTE (1) O DESEMPENHO OU OS RESULTADOS OBTIDOS PELA UTILIZAÇÃO DESTE PRODUTO, (2) QUE O PRODUTO SEJA APROPRIADO PARA OS FINS DO CLIENTE, (3) QUE O MANUAL ESTÁ ISENTO DE ERROS OU (4) QUE NÃO SERÃO PERDIDOS DADOS DURANTE A UTILIZAÇÃO DO PRODUTO. O RISCO TOTAL RELATIVAMENTE AOS RESULTADOS E DESEMPENHO É ASSUMIDO NA ÍNTEGRA PELO CLIENTE. A GARANTIA E AS RESOLUÇÕES SUPRACITADAS SÃO EXCLUSIVAS E SUBSTITUEM TODAS AS OUTRAS, ORAIS OU ESCRITAS, EXPRESSAS OU IMPLÍCITAS.

### Exclusões e Limitações

Esta Garantia Limitada aplica-se apenas aos produtos de hardware produzidos pela ou para a LaCie identificados pela marca comercial "LaCie", pelo nome comercial ou pelo logótipo neles afixados. Esta Garantia Limitada não se aplica a quaisquer produtos de hardware ou a qualquer software que não sejam da LaCie, mesmo que acondicionados ou vendidos com hardware LaCie. Os fabricantes, fornecedores ou publicadores, que não a LaCie, podem disponibilizar as suas próprias garantias ao comprador utilizador final, mas a LaCie, na medida permitida pela lei, fornece os seus produtos "tal como estão". O software distribuído pela LaCie, com ou sem o nome comercial LaCie (incluindo, mas sem limitação, o software do sistema) não é coberto por esta Garantia Limitada. Consulte o contrato de licença que acompanha o software para obter mais informações sobre os seus direitos em termos de utilização.

A LaCie não garante um funcionamento do produto sem interrupções nem erros. A LaCie não é responsável por quaisquer danos resultantes do incumprimento das instruções relacionadas com a utilização do produto. A presente garantia não se aplica a: (a) peças consumíveis, salvo quando ocorrem danos devido a um defeito de material ou fabrico; (b) danos superficiais, incluindo, mas sem limitação, riscos, amolgadelas e plástico partido nas portas; © danos causados pela utilização conjunta com produtos que não os da LaCie; (d) danos causados por acidente, utilização abusiva, utilização negligente, inundação, incêndio, terramoto ou outras causas externas; (e) danos causados pelo funcionamento do produto fora dos usos autorizados ou previstos descritos pela LaCie; (f) danos causados por assistência (incluindo actualizações e expansões) realizada por alguém que não seja um representante da LaCie nem um Técnico de Assistência Autorizado da LaCie; (g) um produto ou peça que tenha sido modificado para alterar a funcionalidade ou capacidade sem a autorização escrita da LaCie; ou (h) se algum número de série da LaCie incluído no produto tiver sido removido ou apagado.

Nenhum fornecedor, agente ou funcionário da LaCie está autorizado a realizar qualquer modificação, extensão ou acréscimo a esta garantia.

Quaisquer perdas, danos ou destruição de dados ao utilizar a unidade LaCie são da exclusiva responsabilidade do utilizador e em caso algum poderá a LaCie ser considerada responsável pela recuperação ou restauro desses dados. Para evitar a perda de dados, a LaCie recomenda vivamente que mantenha DUAS cópias dos dados; uma cópia no disco rígido externo, por exemplo, e uma segunda cópia no disco rígido interno, noutro disco externo ou noutro suporte de armazenamento de dados amovível. A LaCie tem disponível uma linha completa de unidades de CD e DVD. Se pretender obter mais informações sobre a criação de cópias de segurança, consulte o nosso sítio da Web.

A LACIE NÃO É RESPONSÁVEL POR QUAISQUER DANOS ESPECIAIS, INCIDENTAIS OU CONSEQUENCIAIS RESULTANTES DO INCUMPRIMENTO DA GARANTIA OU AO ABRIGO DE QUALQUER TEORIA LEGAL, INCLUINDO LUCROS CESSANTES, INTERRUPÇÃO, BOA FÉ, DANOS OU SUBSTITUIÇÃO DO EQUIPAMENTO E PROPRIEDADE E QUAISQUER CUSTOS DE RECUPERAÇÃO, REPROGRAMAÇÃO OU REPRODUÇÃO DE QUALQUER PROGRAMA OU DADOS ARMAZENADOS OU UTILIZADOS COM OS PRODUTOS DA LACIE, MESMO QUE TENHA SIDO INFORMADO DA POSSIBILIDADE TAIS DANOS.

Alguns estados não permitem a exclusão ou limitação de garantias limitadas ou a responsabilidade por danos incidentais ou consequenciais, por isso a limitação ou exclusão supracitada poderá não aplicar-se no seu caso. A presente garantia concede-lhe direitos legais específicos e poderá ter outros direitos, que variam de estado para estado.

Ao abrir a embalagem, utilizar o produto ou ao devolver o Cartão de registo incluído, confirma que leu e aceitou os termos do presente Contrato. Aceita ainda que o supracitado constitui o estado completo e exclusivo do contrato celebrado entre nós e substitui qualquer proposta ou contrato anterior, oral ou por escrito e quaisquer outras comunicações efectuadas entre nós em relação à matéria contida no presente Contrato.

Leia atentamente todas as informações relacionadas com a garantia e precauções de utilização do seu novo produto LaCie no Manual do Utilizador. Para os produtos adquiridos nos Estados Unidos da América, poderá

contactar a LaCie através da morada 7555 Tech Center Drive, Tigard, Oregon 97223 USA. E-mail: [sales@lacie.com.](mailto:sales@lacie.com) Sítio na Web: [www.lacie.com.](http://www.lacie.com) Assistência ao cliente: 503-844-4503.

### Assistência DOA

Em ocasiões raras, um produto LaCie recentemente adquirido poderá ser entregue sem funcionar correctamente. Estamos a trabalhar para evitar estes problemas, mas infelizmente, ocasionalmente estas situações poderão ocorrer. No espaço de 15 dias de calendário a contar da data da compra, caso tenha algum problema com o seu novo produto LaCie, solicitamos que o devolva ao local da sua compra original. Será solicitado o fornecimento do comprovativo de compra.

## Advance Care Option

Todos os produtos com uma garantia de 3 anos podem beneficiar da LaCie Advance Care Option. Esta opção pode ser adquirida separadamente online num espaço de 30 dias a contar da data de compra do seu produto LaCie e será solicitado o fornecimento do seu comprovativo de compra. A Advance Care Option não prolonga o período de garantia original.

Ao abrigo desta garantia, a LaCie procederá à substituição de um produto sem que este tenha primeiro de ser devolvido, de modo a garantir uma interrupção mínima do fluxo de trabalho. A LaCie substituirá a totalidade ou parte do produto, dependendo do nosso processo de classificação do problema. Poderá receber um produto restaurado numa embalagem que não a de retalho. A LaCie assumirá todos os custos de transporte.

O Número de série do produto tem de ser apresentado primeiro no sítio da Web da LaCie. Para garantir a Advance Care Option, terá também de apresentar o número do seu cartão de crédito. Caso o produto não seja devolvido no espaço de 21 dias de calendário a contar da data de expedição do produto de substituição, ser-lhe-á cobrado o valor total de um novo produto equiparável.

A LaCie só poderá fornecer esta garantia opcional em países onde existir um escritório LaCie local.

## Advertência ao Cliente

Certifique-se de que efectua uma cópia de segurança dos seus dados antes de devolver a sua unidade à LaCie para reparação. A LaCie não garante, em circunstância alguma, a integridade dos dados que permaneçam numa unidade devolvida. Não garantimos a recuperação de dados e não podemos ser responsabilizados por qualquer perda de dados nas unidades ou produtos multimédia devolvidos à LaCie.

Todos os produtos devolvidos à LaCie têm de se encontrar embalados em segurança na caixa original e ser enviados com portes pré-pagos, excepto os Produtos registados ao abrigo da Advance Care Option.

# **INFORMAÇÕES LEGAIS**

# DIREITOS DE AUTOR

Copyright © 2015 LaCie. Todos os direitos reservados. Nenhuma parte desta publicação poderá ser reproduzida, armazenada num sistema de recuperação ou transmitida sob qualquer forma ou qualquer meio, quer seja electrónico, mecânico, através de fotocópia, gravação ou outro, sem autorização prévia por escrito da LaCie.

# ALTERAÇÕES

O conteúdo deste documento destina-se a fins informativos e está sujeito a alterações sem aviso prévio. Embora tenham sido realizados esforços razoáveis na preparação deste documento de modo a garantir a respectiva exactidão, a LaCie não assume qualquer responsabilidade resultante de erros ou omissões neste documento ou da utilização das informações nele incluídas. A LaCie reserva-se o direito de efectuar alterações ou revisões na concepção ou no manual do produto sem reservas e sem obrigação de notificar qualquer pessoa de tais revisões ou alterações.

# DECLARAÇÃO DE INTERFERÊNCIAS DA COMISSÃO FEDERAL DE **COMUNICAÇÕES**

Este equipamento foi testado e está em conformidade com as limitações de um dispositivo digital de Classe B, de acordo com a Parte 15 das Normas FCC. Estas limitações destinam-se a fornecer uma protecção razoável contra interferências nocivas numa instalação residencial. Este equipamento gera, utiliza e pode irradiar energia de radiofrequência, pelo que se não for instalado e utilizado de acordo com as instruções, poderá causar interferências nocivas em radiocomunicações. No entanto, não existem garantias de que não ocorram interferências numa determinada instalação. Se este equipamento causar interferências nocivas à recepção de televisão ou rádio, algo que pode ser determinado ao ligar e desligar o equipamento, recomenda-se que o utilizador tente corrigir as interferências através dos seguintes procedimentos:

- 1. Reoriente ou desloque a antena de recepção.
- 2. Aumente o espaço de separação entre o equipamento e o receptor.
- 3. Ligue o equipamento a uma tomada num circuito diferente daquele ao qual o receptor está ligado.
- 4. Contacte o fornecedor ou um técnico de TV/rádio experiente para obter ajuda.

Aviso FCC: Qualquer modificação, sem aprovação expressa da parte responsável pela conformidade, poderá anular a permissão do utilizador para utilizar o respectivo equipamento.

Este dispositivo está em conformidade com a Parte 15 das Regulamentações da FCC. O funcionamento está sujeito às seguintes duas condições: (1) Este dispositivo não pode provocar interferências nocivas, e (2) este dispositivo deve permitir a recepção de qualquer interferência, incluindo interferências que possam causar um funcionamento indesejado.

**Informação importante: Declaração de Exposição à Radiação FCC:** Este equipamento está em conformidade com os limites de exposição à radiação especificados pela FCC para um ambiente não controlado. Este equipamento deverá ser instalado e utilizado a uma distância mínima de 20 cm entre o radiador e o seu corpo.

Este transmissor não deve estar localizado no mesmo local que qualquer outra antena ou transmissor, nem deve funcionar em conjunção com os mesmos.

A disponibilidade de alguns canais e/ou bandas de frequência de funcionamento específicos depende do país e o firmware é programado na fábrica para corresponder ao destino previsto. A configuração do firmware não é acessível ao utilizador final.

## REEE

![](_page_69_Picture_4.jpeg)

Este símbolo no produto ou na respectiva embalagem indica que o mesmo não deve ser deposto com o restante lixo doméstico. Em vez disso, é da responsabilidade do utilizador entregar o equipamento inutilizado num ponto de recolha concebido para reciclagem de lixo eléctrico ou electrónico. A recolha e reciclagem em separado do equipamento inutilizado na altura da eliminação ajudarão na conservação dos recursos naturais e garantirão a reciclagem de um modo que proteja o

ambiente e a saúde humana. Para obter mais informações acerca dos locais onde poderá entregar o equipamento inutilizado para reciclagem, contacte o representante local, um serviço de eliminação de lixo doméstico ou a loja onde adquiriu este produto.

# DECLARAÇÃO DO FABRICANTE PARA CERTIFICAÇÃO CE

A LaCie declara solenemente que este produto está em conformidade com as seguintes normas  $\epsilon$ europeias: Directiva de Compatibilidade Electromagnética (2004/108/CE); Directiva de Baixa Tensão: 2006/95/CE

## MARCAS COMERCIAIS

Apple, Mac e Macintosh são marcas comerciais registadas da Apple Inc. Microsoft, Windows XP, Windows Vista e Windows 7 são marcas comerciais registadas da Microsoft Corporation. Outras marcas comerciais mencionadas neste manual são propriedade dos respectivos proprietários.

# DECLARAÇÃO DE CONFORMIDADE PARA O CANADÁ

Este aparelho digital de Classe B cumpre todos os requisitos das Normas canadianas referentes a equipamentos causadores de interferências.

CAN ICES-3 (B)/NMB-3(B)

# DECLARAÇÃO DE CONFORMIDADE PARA O JAPÃO

De acordo com a norma do VCCI (Voluntary Control Council for Interference from Information Technology Equipment), este é um produto de Classe B. Se for utilizado na proximidade de um receptor de televisão/rádio, poderá causar interferência radioeléctrica. Instale o equipamento de acordo com o manual. Esta declaração não se aplica à LaCie CloudBox.